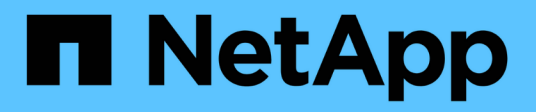

# **Manage cluster schedules**

ONTAP 9.14.1 REST API reference

NetApp June 13, 2024

This PDF was generated from https://docs.netapp.com/us-en/ontap-restapi-9141/ontap/cluster\_schedules\_endpoint\_overview.html on June 13, 2024. Always check docs.netapp.com for the latest.

# **Table of Contents**

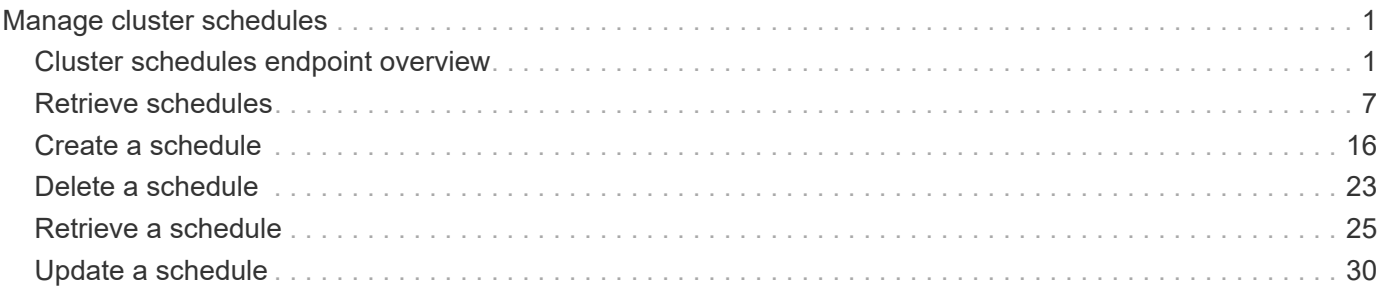

# <span id="page-2-0"></span>**Manage cluster schedules**

# <span id="page-2-1"></span>**Cluster schedules endpoint overview**

# **Overview**

You can use the /cluster/schedules API to view, create, and modify job schedules in a cluster.

# **Retrieving a job schedule**

You can retrieve job schedules by issuing a GET request to /cluster/schedules. It is also possible to retrieve a specific schedule when qualified by its UUID to /cluster/schedules/{uuid}. You can apply queries on fields to retrieve all schedules that match the combined query.

## **Example**

```
# The API:
/api/cluster/schedules/
# The call:
curl -X GET 'https://<mgmt-ip>/api/cluster/schedules?type=interval'
# The response:
{
"records": [
    {
      "uuid": "0941e980-0158-11e9-a82c-005056bb4301",
      "name": "Balanced Placement Model Cache Update",
      "type": "interval",
      "interval": "PT7M30S",
    " links": {
        "self": {
          "href": "/api/cluster/schedules/0941e980-0158-11e9-a82c-
005056bb4301"
        }
      }
    },
    {
      "uuid": "0944b975-0158-11e9-a82c-005056bb4301",
      "name": "Auto Balance Aggregate Scheduler",
      "type": "interval",
      "interval": "PT1H",
    " links": {
        "self": {
          "href": "/api/cluster/schedules/0944b975-0158-11e9-a82c-
005056bb4301"
```

```
\}  }
    },
    {
      "uuid": "0c65f1fb-0158-11e9-a82c-005056bb4301",
      "name": "Application Templates ASUP Dump",
      "type": "interval",
      "interval": "P1D",
    " links": {
       "self": {
           "href": "/api/cluster/schedules/0c65f1fb-0158-11e9-a82c-
005056bb4301"
       }
     }
   }
\left| \ \right|,
"num_records": 4,
"_links": {
   "self": {
      "href": "/api/cluster/schedules?type=interval"
   }
}
}
```

```
# The API:
/api/cluster/schedules/{uuid}
# The call:
curl -X GET 'https://<mgmt-ip>/api/cluster/schedules/25312bd8-0158-11e9-
a82c-005056bb4301'
# The response:
{
"uuid": "25312bd8-0158-11e9-a82c-005056bb4301",
"name": "monthly",
"cluster": {
    "name": "rodan-tsundere",
    "uuid": "f3f9bbfa-0157-11e9-a82c-005056bb4301"
},
"type": "cron",
"cron": {
    "minutes": [
      20
  \frac{1}{2}  "hours": [
    \Omega\frac{1}{2},
    "days": [
      1
    ]
},
"_links": {
    "self": {
      "href": "/api/cluster/schedules/25312bd8-0158-11e9-a82c-005056bb4301"
    }
}
}
```
## **Creating a job schedule**

You can create a job schedule by issuing a POST request to /cluster/schedules to a node in the cluster. For a successful request, the POST request returns a status code of 201. Job schedules can be of either type "cron" or type "interval". A cron schedule is run at specific minutes within the hour, or hours of the day, days of the week, days of the month, or months of the year. An interval schedule runs repeatedly at fixed intervals.

### **Required fields**

• name - Name of the job schedule You are required to provide a "minutes" field for a cron schedule. An "interval" field is required for an interval schedule. Do not provide both a "cron" field and an "interval" field. The schedule UUID is created by the system.

#### **Cron schedule fields**

- cron.minutes Minutes within the hour (0 through 59)
- cron.hours Hours of the day (0 through 23)
- cron.weekdays Weekdays (0 through 6, where 0 is Sunday and 6 is Saturday.)
- cron.days Days of the month (1 through 31)
- cron.months Months of the year (1 through 12)

#### **Interval schedule field**

• interval - Length of time in ISO 8601 duration format.

#### **Examples**

**Create an interval schedule with a 1-week interval**

```
# The API:
/api/cluster/schedules
one week interval.txt:
{
    "name": "test_interval_1",
    "interval": "P1W"
}
# The call:
curl -X POST "https://<mgmt-ip>/api/cluster/schedules" -d
"@one_week_interval.txt"
# The response of a successful POST is empty.
```
**Create a cron schedule that runs daily at 12:05**

```
# The API:
/api/cluster/schedules
daily noon job.txt:
{
  "name": "test cron 1",
    "cron":
    {
        "minutes": [ 5 ],
        "hours": [ 12 ]
    }
}
# The call:
curl -X POST "https://<mgmt-ip>/api/cluster/schedules" -d
"@daily_noon_job.txt"
# The response of a successful POST is empty.
```
### **Optional fields**

By default, the schedule is owned by the local cluster. In a MetroCluster configuration, you can specify the partner cluster if the local cluster is in the switchover state.

- cluster.name Name of the cluster owning the schedule.
- cluster.uuid UUID of the cluster owning the schedule.

#### **Records field**

You can create multiple schedules in one request by providing an array of named records with schedule entries. Each entry must follow the required and optional fields listed above.

## **Updating a job schedule**

The following fields of an existing schedule can be modified:

- cron.minutes
- cron.hours
- cron.weekdays
- cron.days
- cron.months
- interval Note that you cannot modify the name, cluster, and type of schedule. Also, you cannot modify a cron field of an interval schedule, or the interval field of a cron schedule. You can apply queries on fields to modify all schedules that match the combined query.

#### **Examples**

#### **Modify an interval schedule with a 2-day and 5-minute interval**

```
# The API:
/api/cluster/schedules/{uuid}
every two days five minutes.txt:
{
    "interval": "P2DT5M"
}
# The call:
curl -X PATCH "https://<mgmt-ip>/api/cluster/schedules/{uuid}" -d
"@every two days five minutes.txt"
# The response of a successful PATCH is empty.
```
#### **Modify a cron schedule to run Mondays at 2**

```
# The API:
/api/cluster/schedules/{uuid}
monday_at_two.txt:
{
    "cron":
    {
        "hours": [ 2 ],
        "weekdays": [ 1 ]
    }
}
# The call:
curl -X PATCH "https://<mgmt-ip>/api/cluster/schedules/{uuid}" -d
"@monday_at_two.txt"
# The response of a successful PATCH is empty.
```
## **Deleting a job schedule**

You can delete job schedules based on their UUID. You can apply queries on fields to delete all schedules that match the combined query.

#### **Example**

```
# The API:
/api/cluster/schedules/{uuid}
# The call:
curl -X DELETE "https://<mgmt-ip>/api/cluster/schedules/{uuid}"
# The response of a successful DELETE of one schedule is empty.
```

```
# The API:
/api/cluster/schedules/
# The call:
curl -X DELETE "https://<mgmt-ip>/api/cluster/schedules/?name=test*"
# The response of a successful DELETE indicates the number of schedules
affected:
{
"num_records": 2,
" links": {
    "self": {
      "href": "/api/cluster/schedules?name=test*"
    }
}
}
```
## **MetroCluster configurations**

In a MetroCluster configuration, user-created schedules owned by the local cluster are replicated to the partner cluster. Likewise, user-created schedules owned by the partner cluster are replicated to the local cluster. The owning cluster for a particular schedule is shown in the "cluster.name" and "cluster.uuid" fields. Normally, only schedules owned by the local cluster can be created, modified, and deleted on the local cluster. However, when a MetroCluster configuration is in switchover, the cluster in switchover state can create, modify, and delete schedules owned by the partner cluster.

# <span id="page-8-0"></span>**Retrieve schedules**

GET /cluster/schedules

**Introduced In:** 9.6

Retrieves a schedule.

# **Parameters**

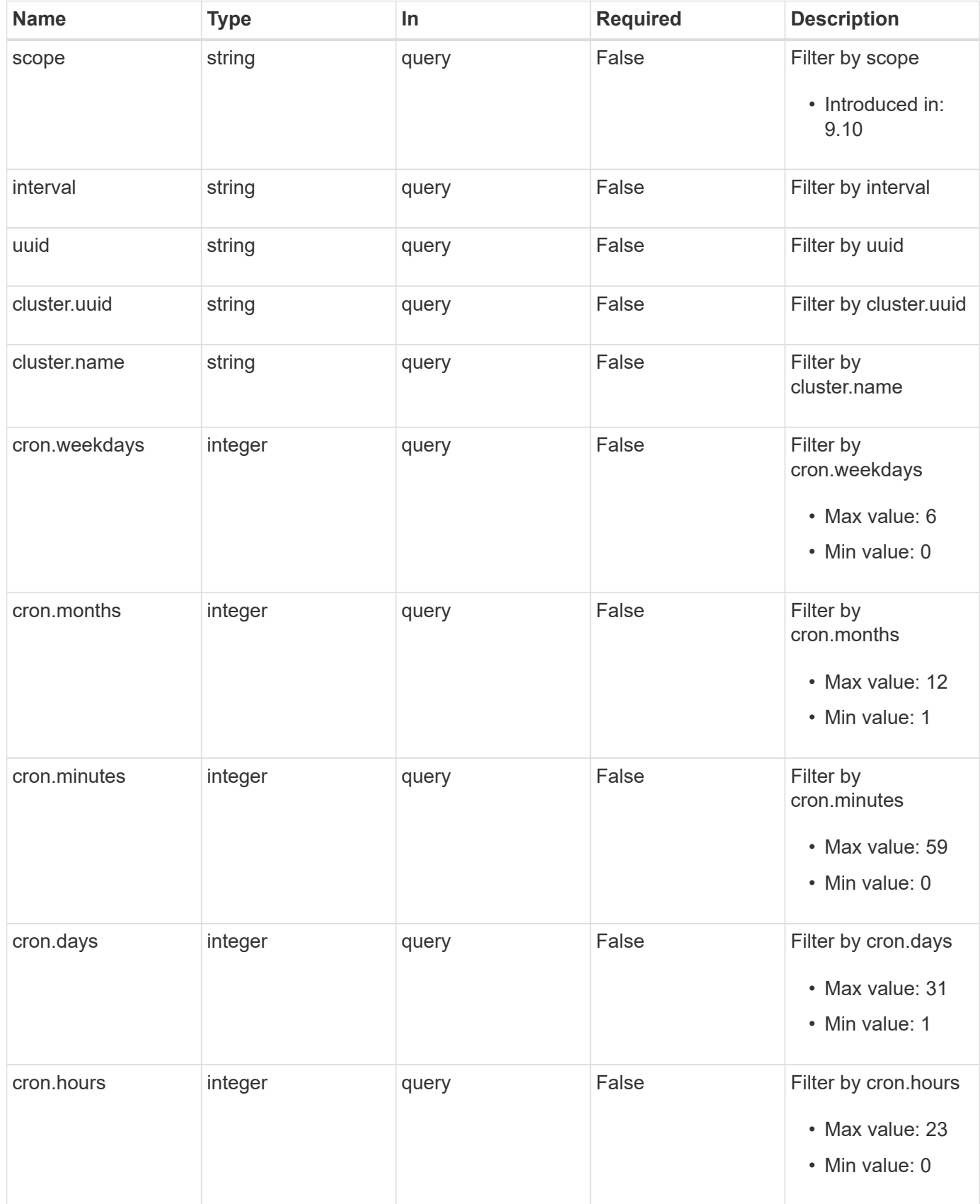

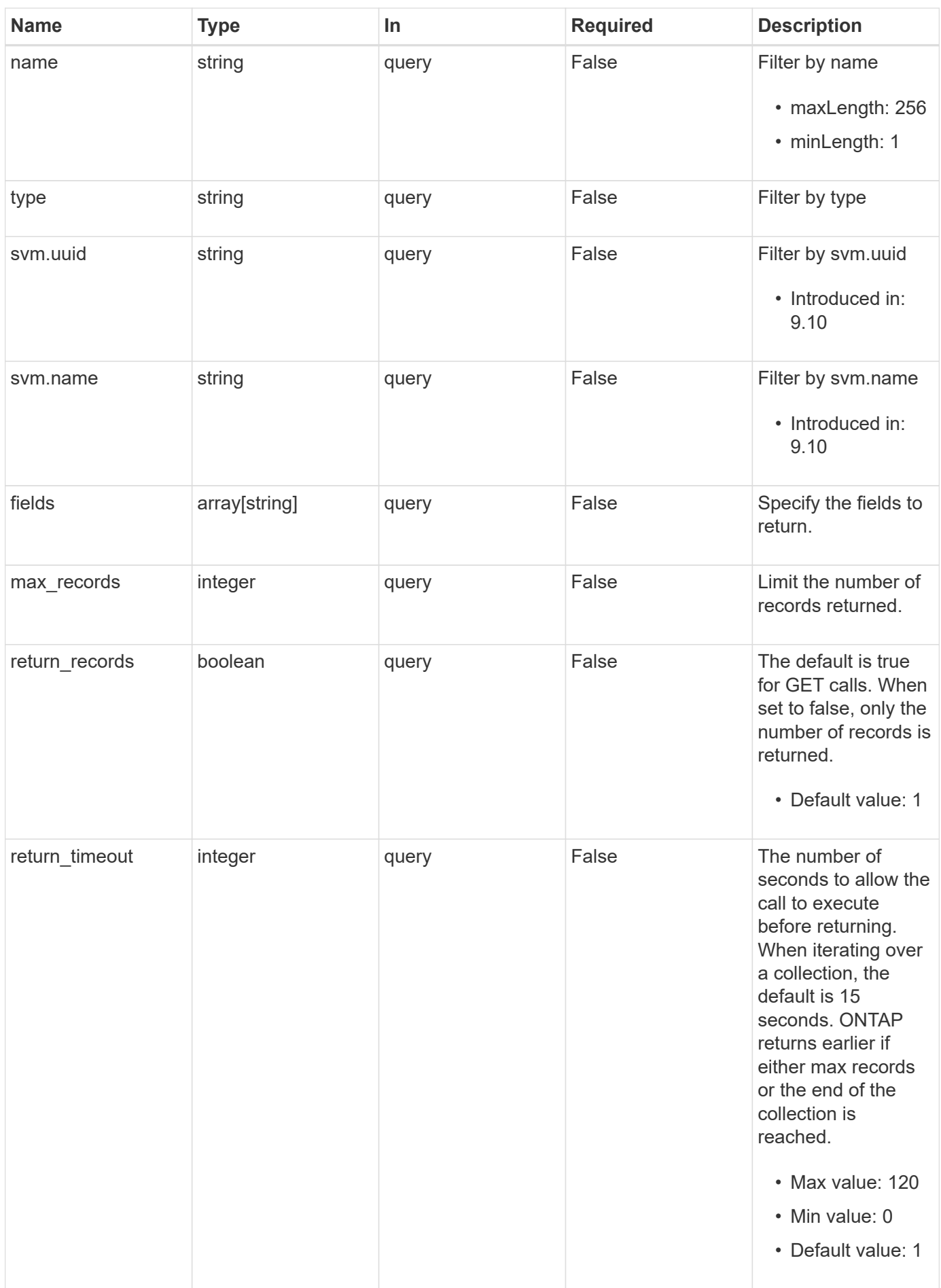

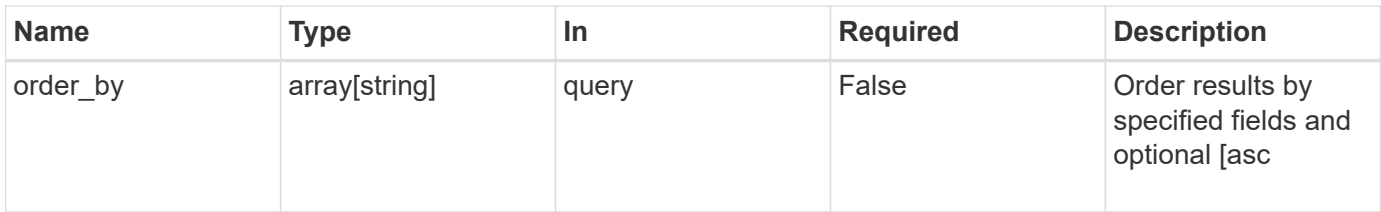

# **Response**

Status: 200, Ok

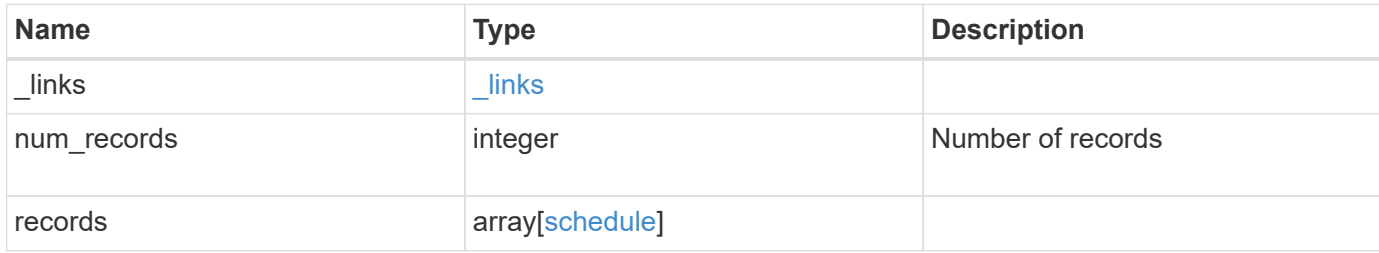

**Example response**

```
{
  " links": {
      "next": {
        "href": "/api/resourcelink"
      },
      "self": {
       "href": "/api/resourcelink"
      }
    },
    "num_records": 1,
    "records": [
      {
       " links": {
          "self": {
            "href": "/api/resourcelink"
           }
         },
         "cluster": {
           "name": "cluster1",
           "uuid": "1cd8a442-86d1-11e0-ae1c-123478563412"
         },
         "cron": {
           "days": [
            "integer"
         \frac{1}{2}  "hours": [
            "integer"
         \left| \right|,
           "minutes": [
            "integer"
         \frac{1}{2},
           "months": [
            "integer"
         \frac{1}{\sqrt{2}}  "weekdays": [
            "integer"
           ]
         },
         "interval": "P1DT2H3M4S",
       "name": "string",
         "scope": "string",
         "svm": {
          "_links": {
             "self": {
```

```
  "href": "/api/resourcelink"
            }
           },
         "name": "svm1",
           "uuid": "02c9e252-41be-11e9-81d5-00a0986138f7"
        },
        "type": "string",
        "uuid": "4ea7a442-86d1-11e0-ae1c-123478563412"
      }
    ]
}
```
## **Error**

Status: Default

ONTAP Error Response Codes

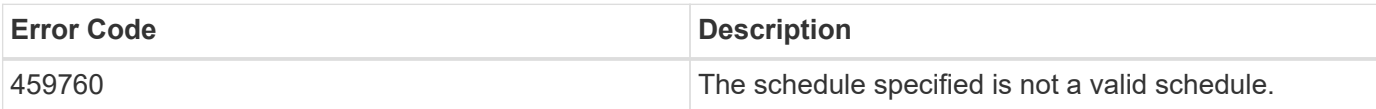

Also see the table of common errors in the [Response body](https://docs.netapp.com/us-en/ontap-restapi-9141/{relative_path}getting_started_with_the_ontap_rest_api.html#Response_body) overview section of this documentation.

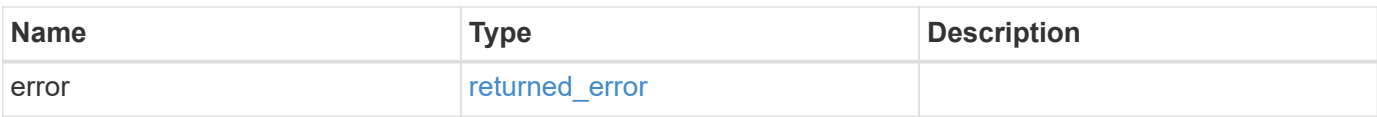

### **Example error**

```
{
    "error": {
      "arguments": [
         {
           "code": "string",
           "message": "string"
        }
    \frac{1}{2}  "code": "4",
      "message": "entry doesn't exist",
      "target": "uuid"
    }
}
```
# **Definitions**

### **See Definitions**

href

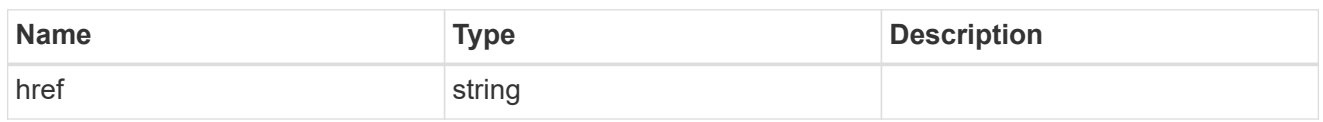

\_links

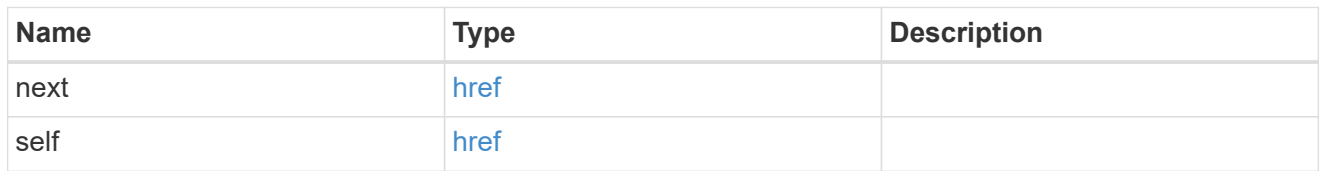

 $_{\perp}$ links

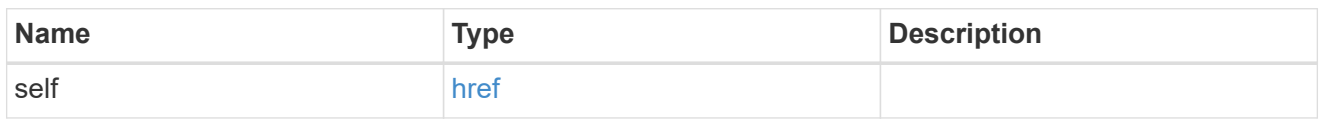

## cluster

The cluster that owns the schedule. Defaults to the local cluster.

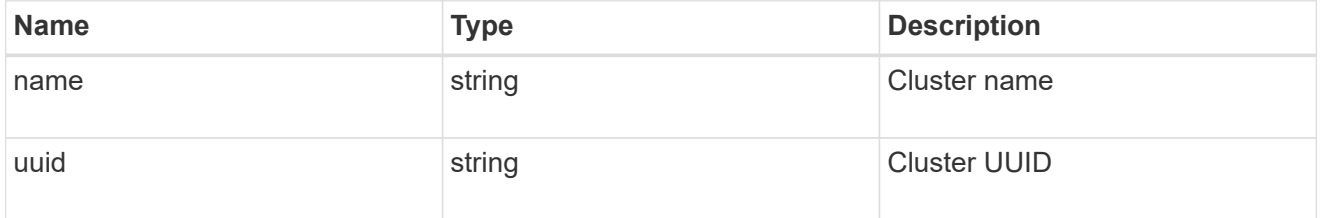

#### cron

Details for schedules of type cron.

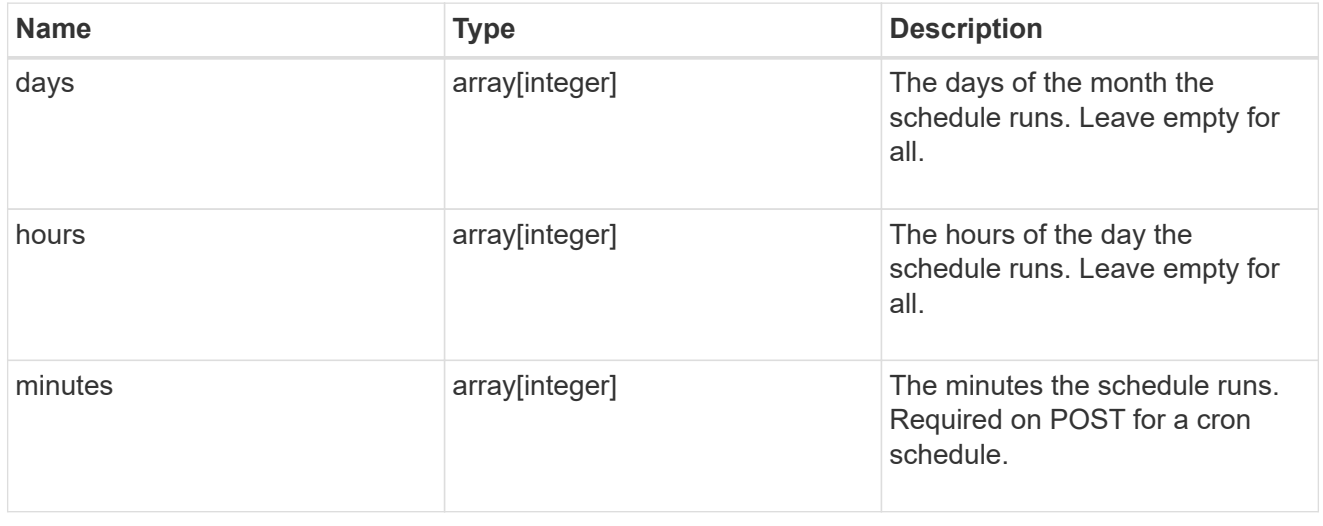

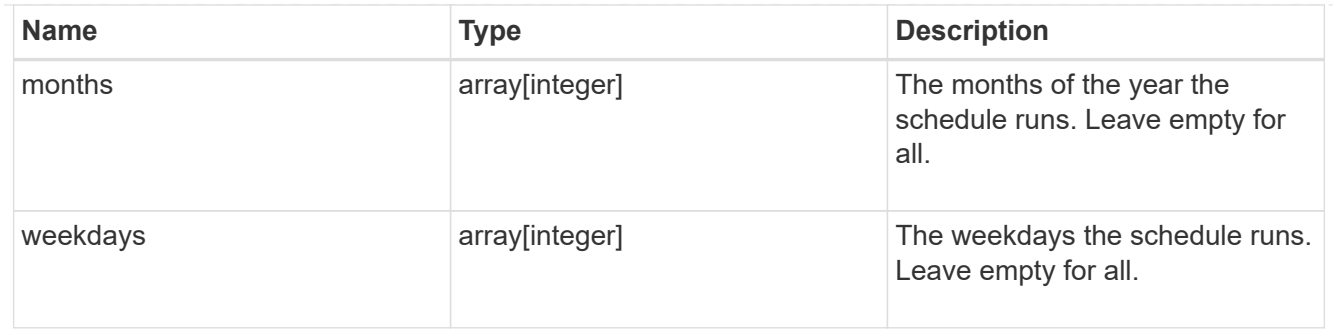

svm

SVM, applies only to SVM-scoped objects.

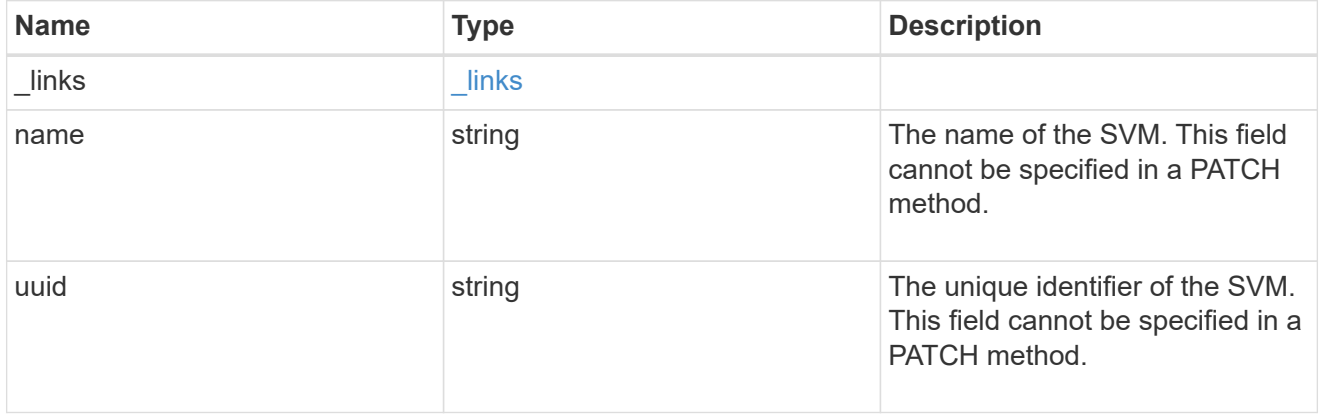

## schedule

Complete schedule information

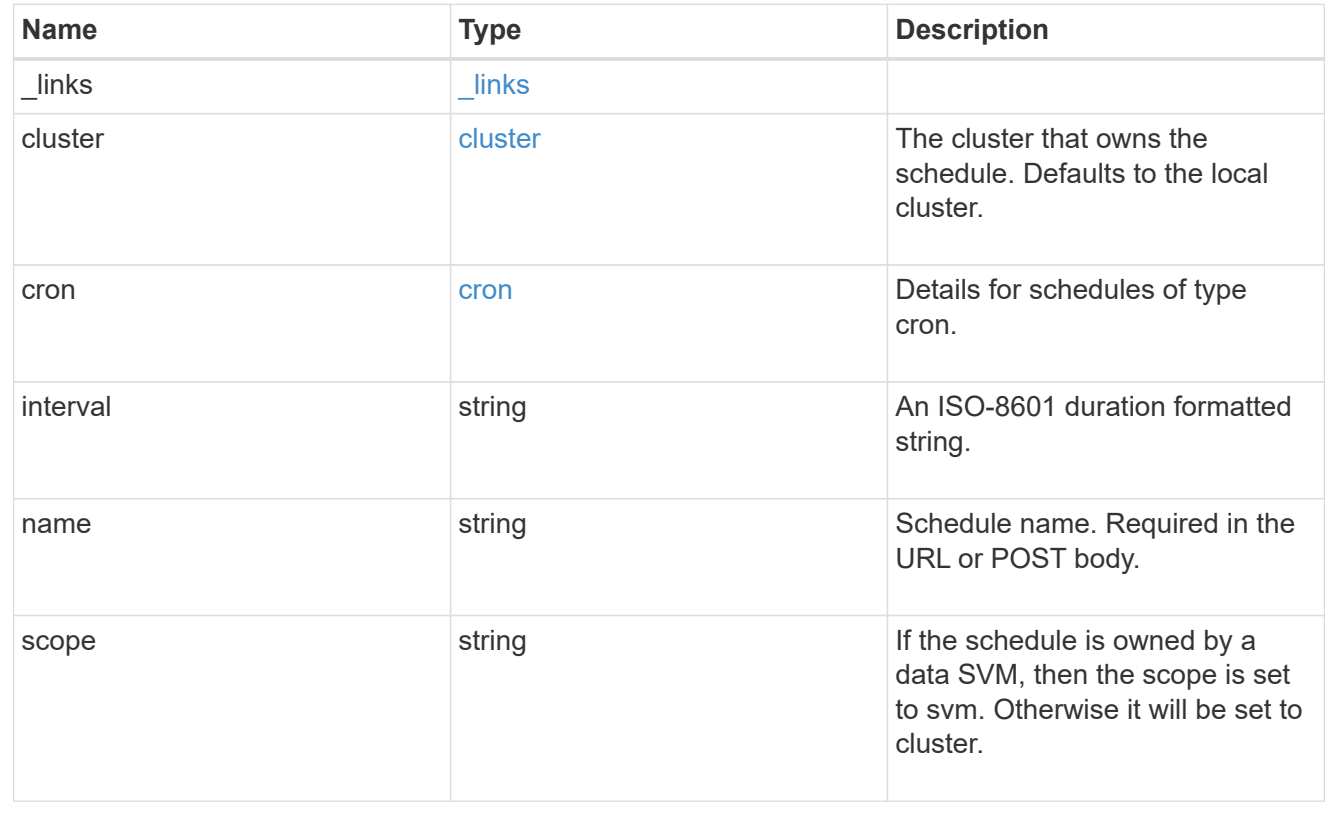

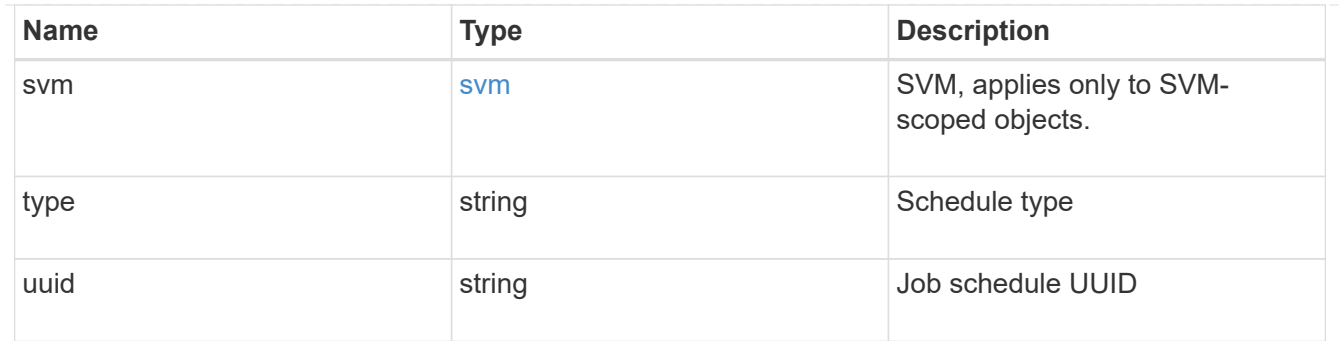

error\_arguments

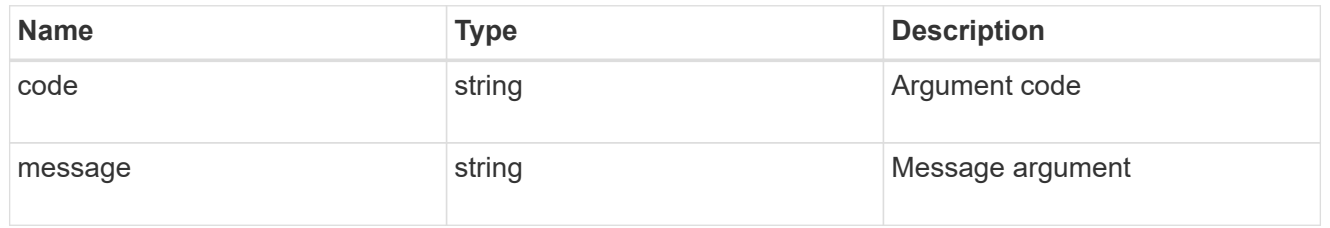

#### returned\_error

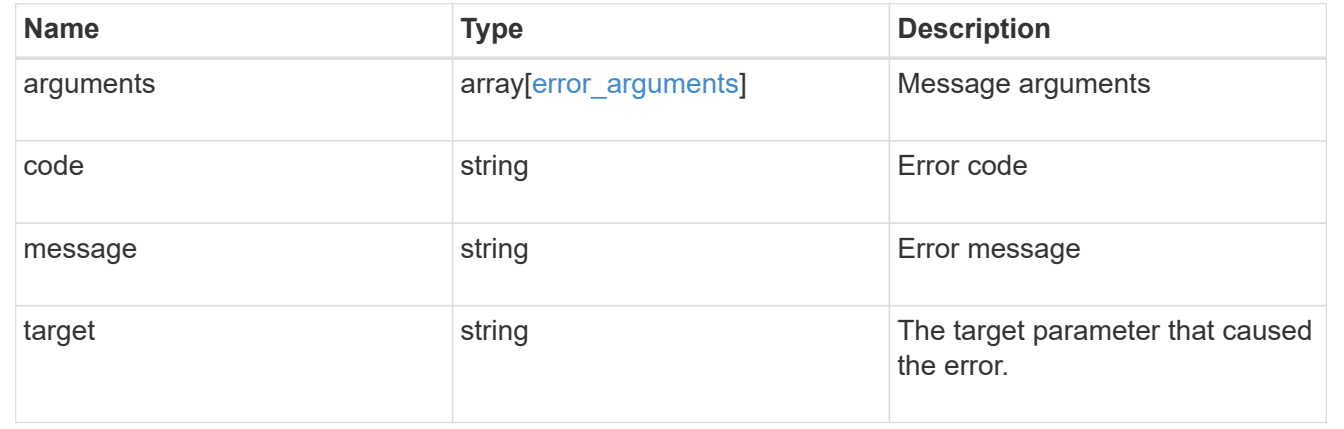

# <span id="page-17-0"></span>**Create a schedule**

POST /cluster/schedules

### **Introduced In:** 9.6

Creates a schedule.

## **Required Fields**

• name - Name of the job schedule. You must provide a minutes field for a cron schedule and an interval field for an interval schedule. Do not provide both a cron field and an interval field.

## **Parameters**

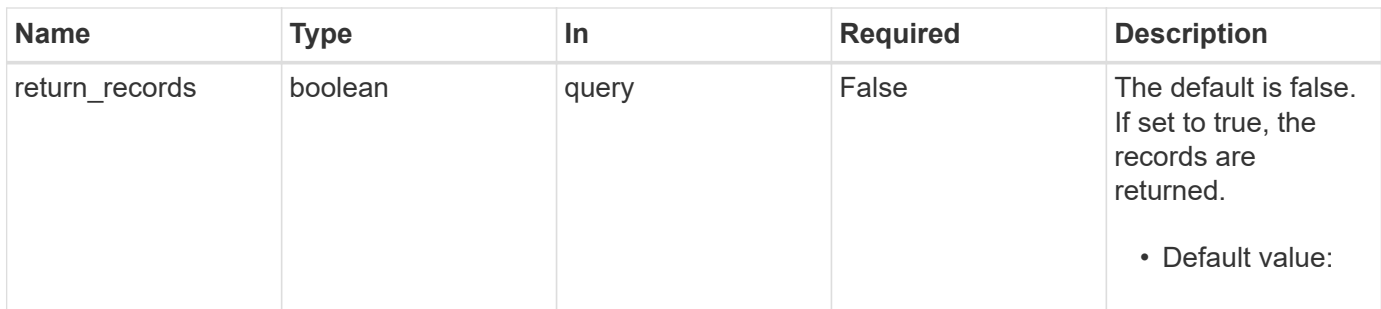

# **Request Body**

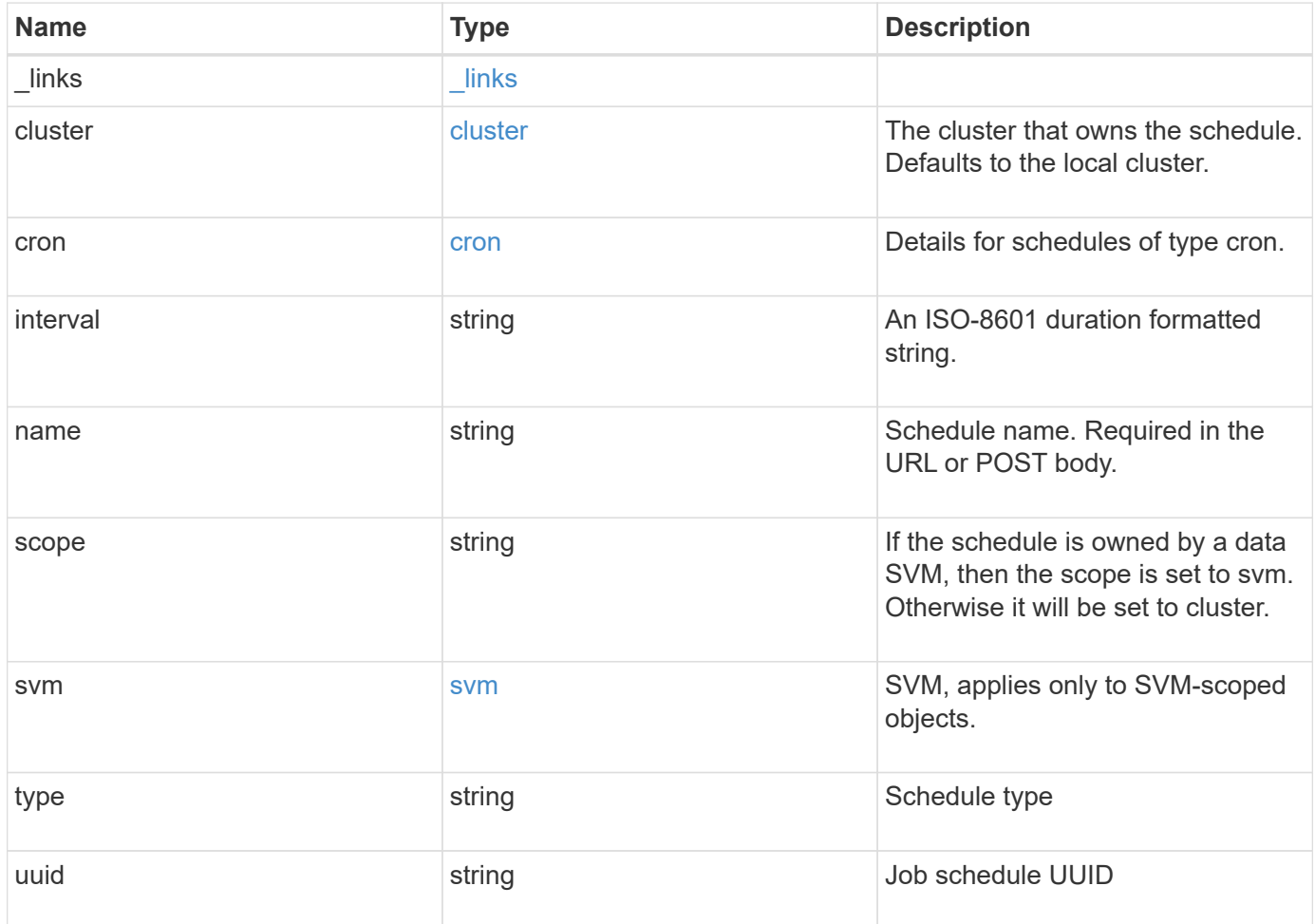

**Example request**

```
{
  " links": {
      "self": {
        "href": "/api/resourcelink"
     }
    },
    "cluster": {
     "name": "cluster1",
     "uuid": "1cd8a442-86d1-11e0-ae1c-123478563412"
    },
    "cron": {
      "days": [
       "integer"
    \frac{1}{2},
      "hours": [
       "integer"
    \frac{1}{2}  "minutes": [
       "integer"
    \frac{1}{2},
      "months": [
       "integer"
    \left| \ \right|,
      "weekdays": [
      "integer"
      ]
    },
    "interval": "P1DT2H3M4S",
  "name": "string",
    "scope": "string",
    "svm": {
      "_links": {
        "self": {
          "href": "/api/resourcelink"
       }
      },
    "name": "svm1",
      "uuid": "02c9e252-41be-11e9-81d5-00a0986138f7"
    },
    "type": "string",
    "uuid": "4ea7a442-86d1-11e0-ae1c-123478563412"
}
```
## **Response**

Status: 201, Created

#### **Headers**

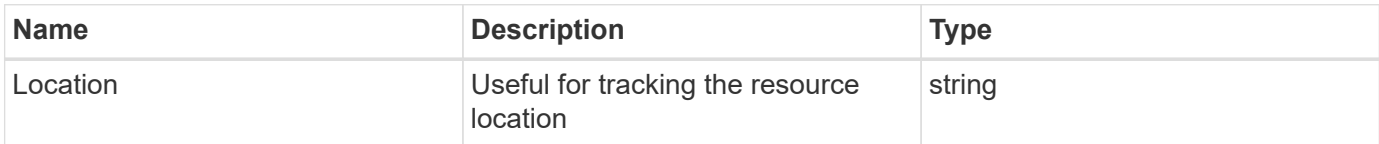

## **Error**

Status: Default

## ONTAP Error Response Codes

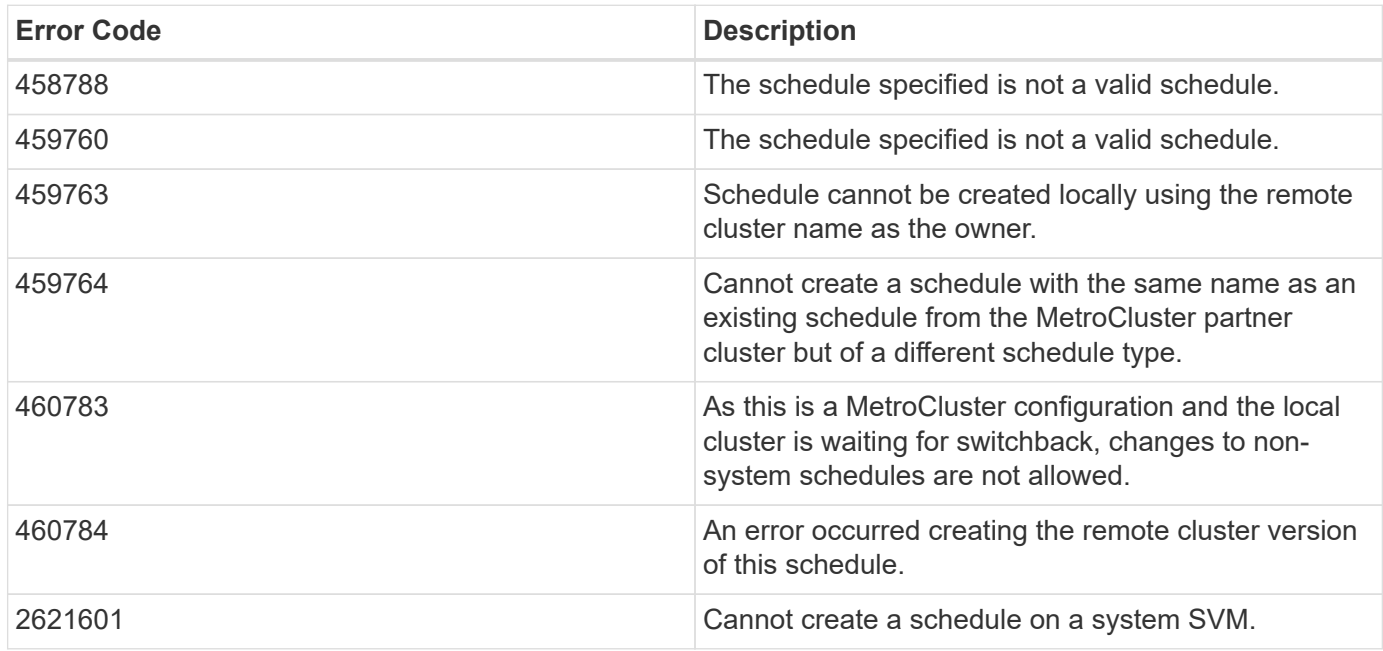

Also see the table of common errors in the [Response body](https://docs.netapp.com/us-en/ontap-restapi-9141/{relative_path}getting_started_with_the_ontap_rest_api.html#Response_body) overview section of this documentation.

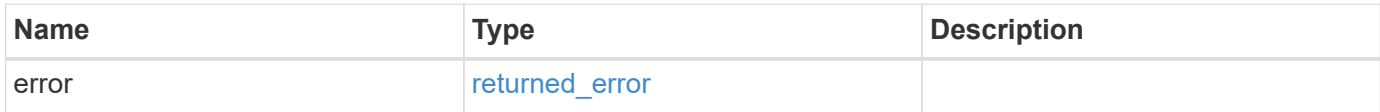

## **Example error**

```
{
   "error": {
     "arguments": [
     \{  "code": "string",
        "message": "string"
      }
      ],
     "code": "4",
     "message": "entry doesn't exist",
     "target": "uuid"
   }
}
```
# **Definitions**

### **See Definitions**

href

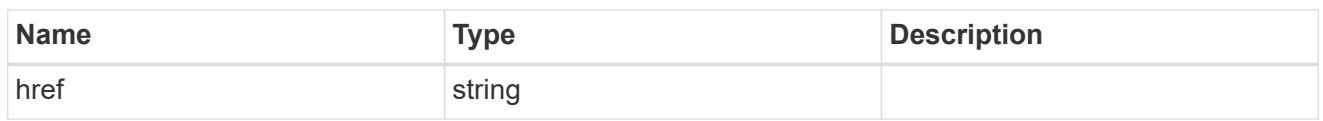

\_links

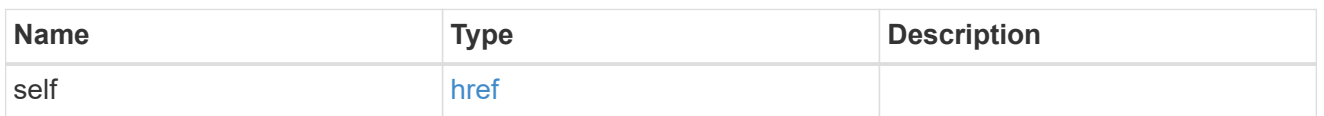

cluster

The cluster that owns the schedule. Defaults to the local cluster.

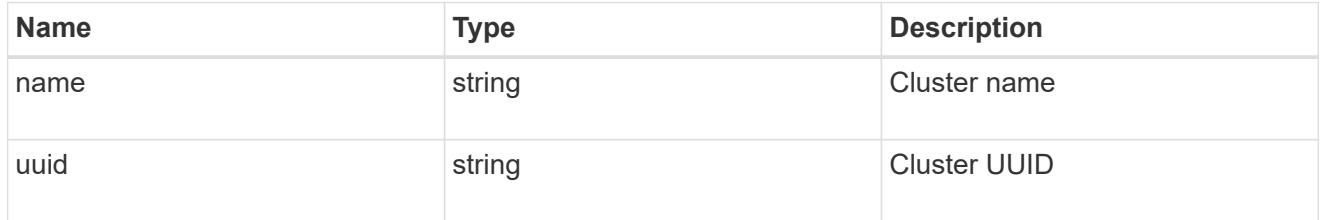

cron

Details for schedules of type cron.

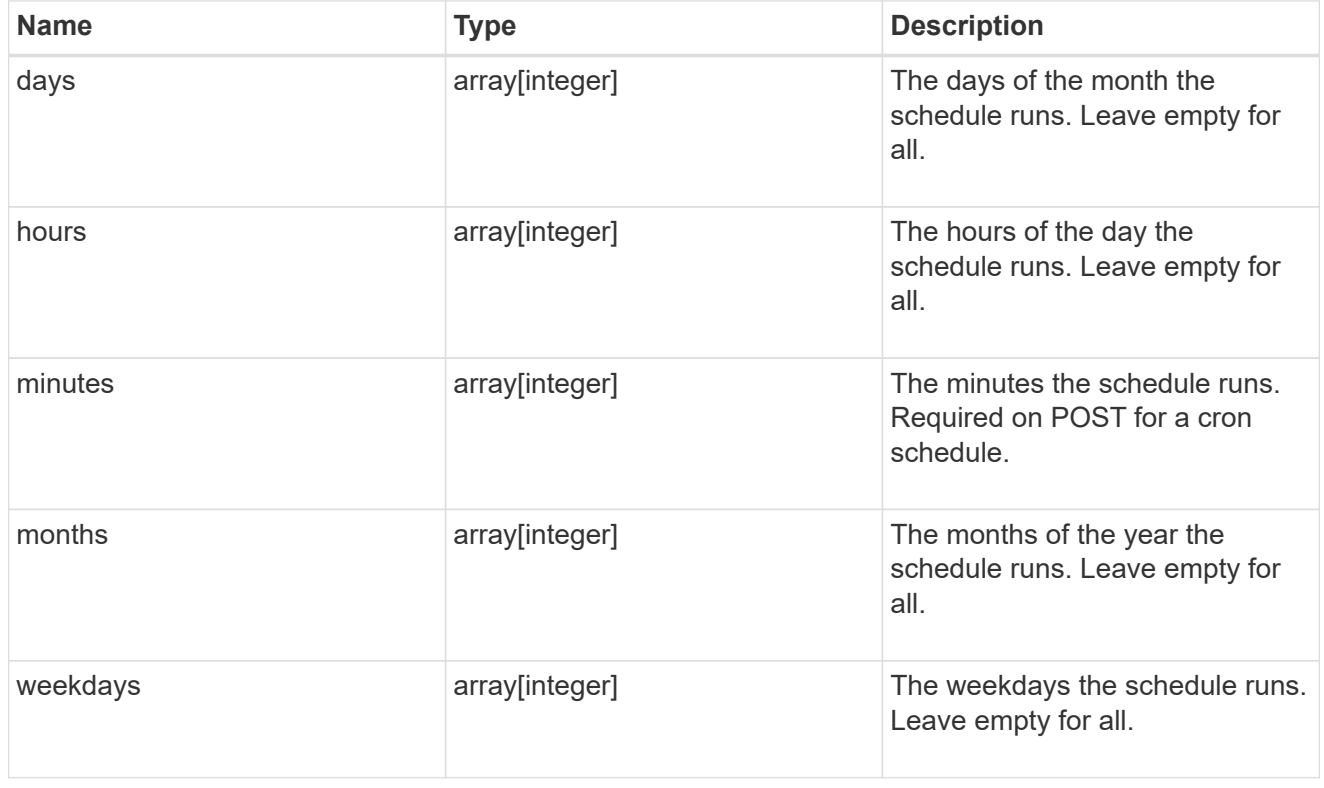

svm

SVM, applies only to SVM-scoped objects.

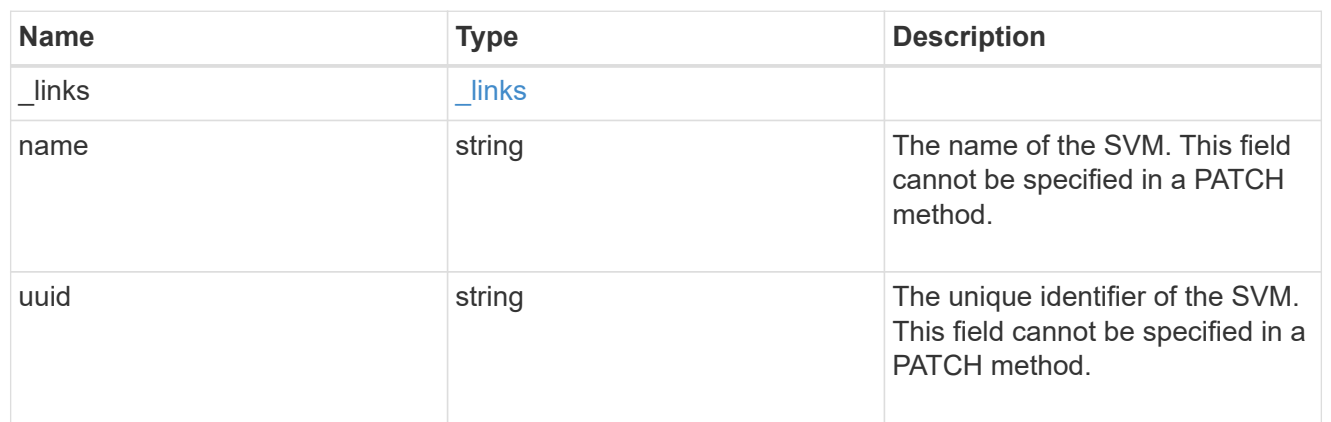

schedule

Complete schedule information

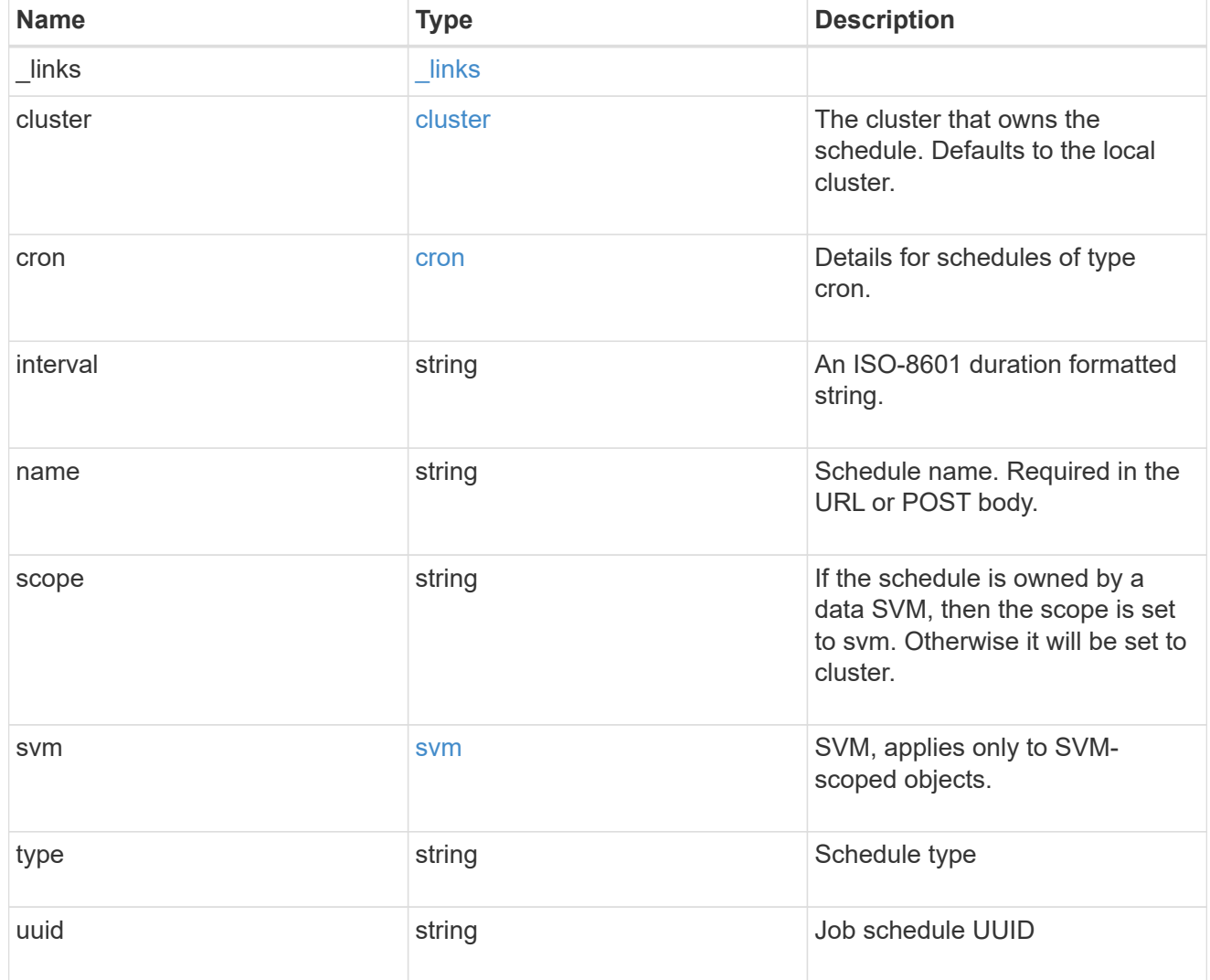

error\_arguments

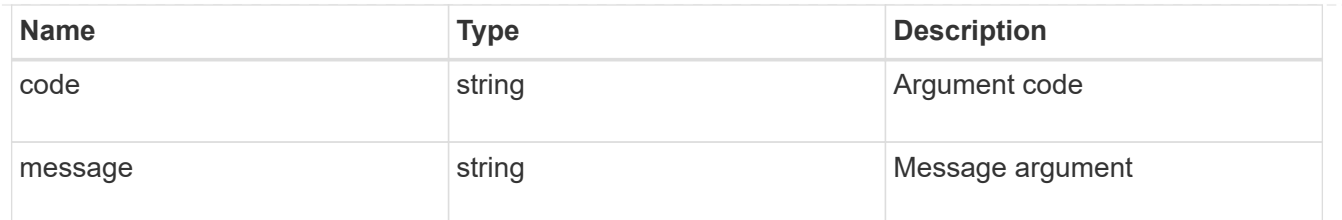

returned\_error

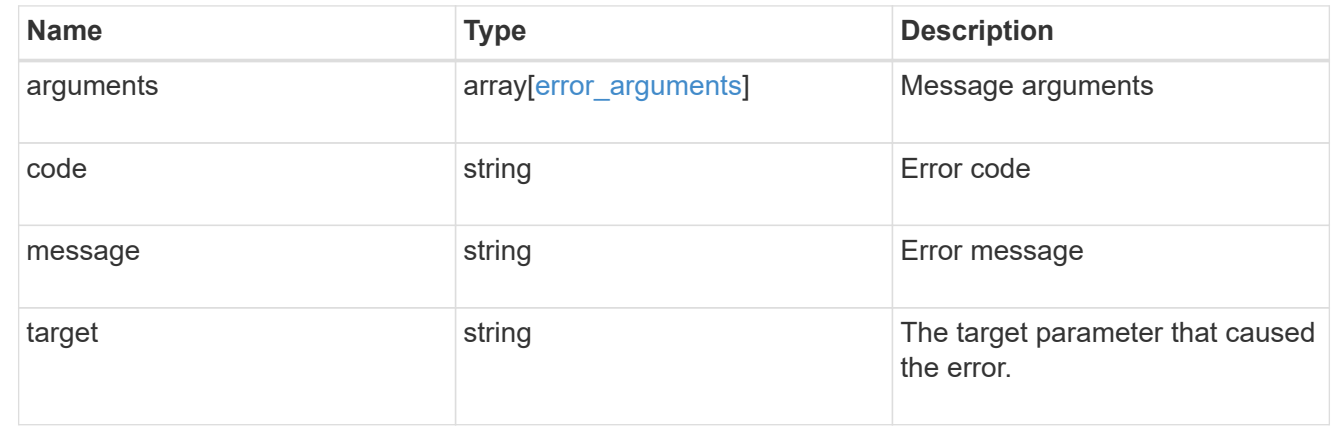

# <span id="page-24-0"></span>**Delete a schedule**

DELETE /cluster/schedules/{uuid}

**Introduced In:** 9.6

Deletes a schedule.

## **Parameters**

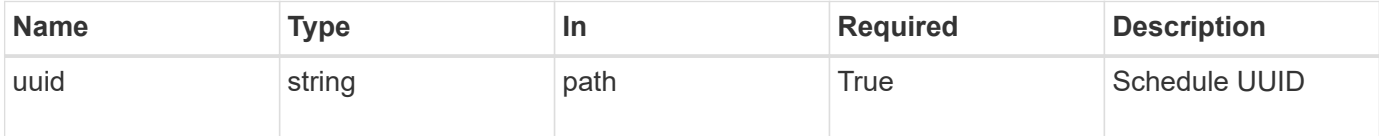

# **Response**

Status: 200, Ok

## **Error**

Status: Default

## ONTAP Error Response Codes

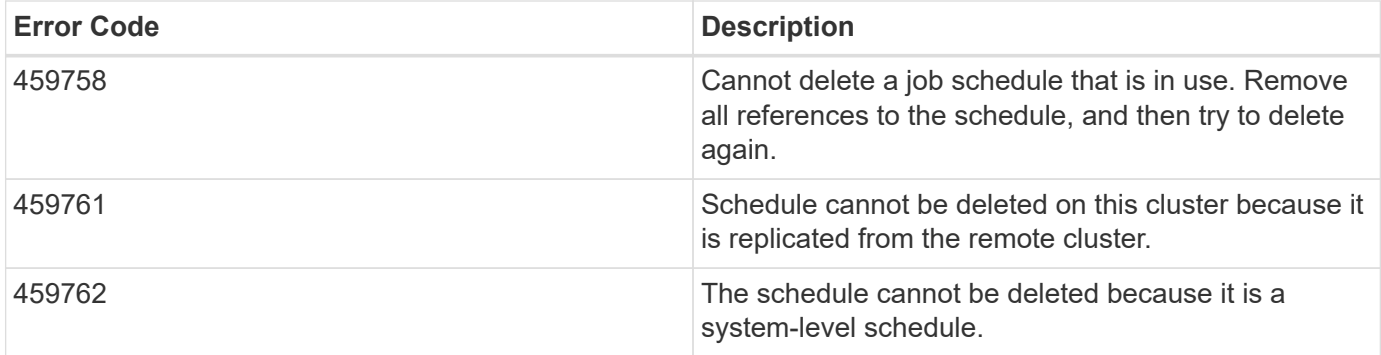

Also see the table of common errors in the [Response body](https://docs.netapp.com/us-en/ontap-restapi-9141/{relative_path}getting_started_with_the_ontap_rest_api.html#Response_body) overview section of this documentation.

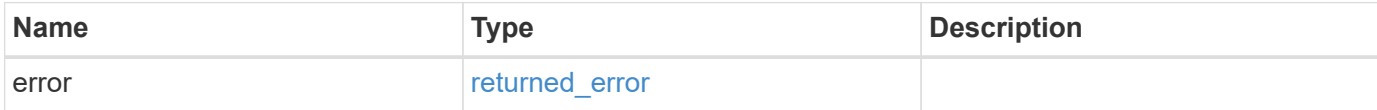

## **Example error**

```
{
    "error": {
      "arguments": [
         {
           "code": "string",
           "message": "string"
         }
    \left| \cdot \right|  "code": "4",
      "message": "entry doesn't exist",
      "target": "uuid"
   }
}
```
# **Definitions**

### **See Definitions**

error\_arguments

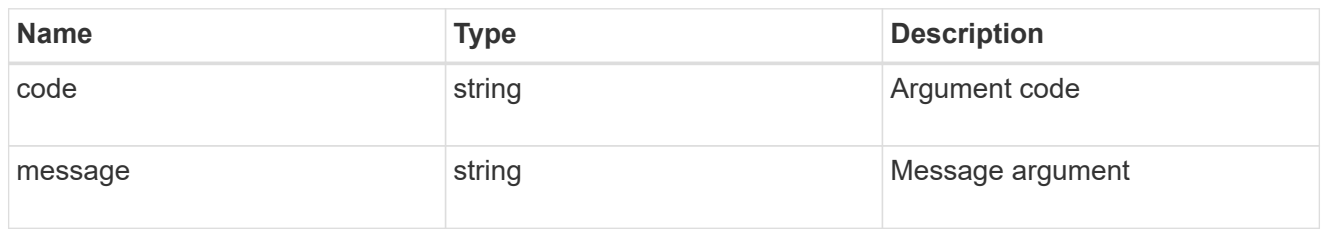

returned\_error

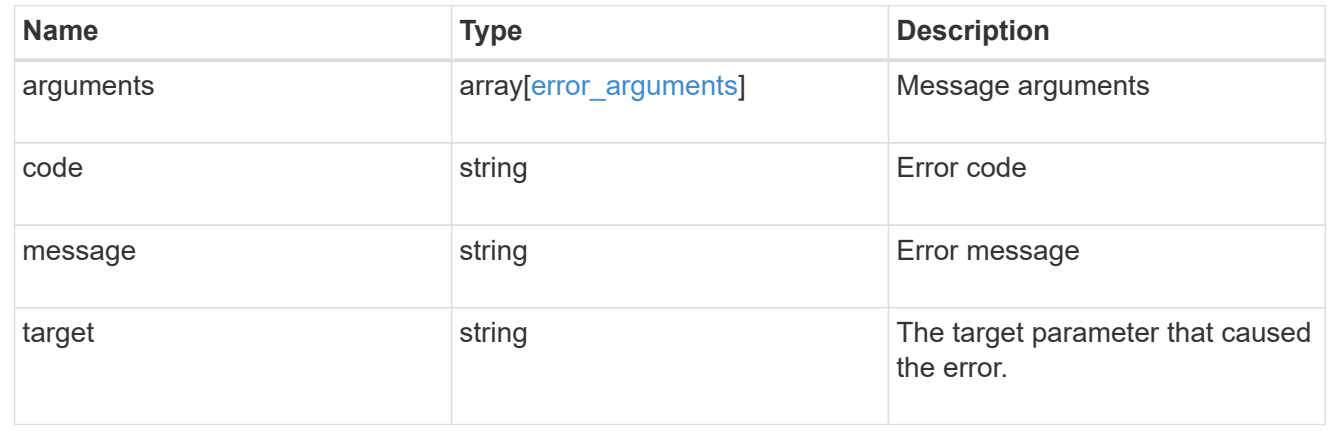

# <span id="page-26-0"></span>**Retrieve a schedule**

GET /cluster/schedules/{uuid}

## **Introduced In:** 9.6

Retrieves a schedule.

## **Parameters**

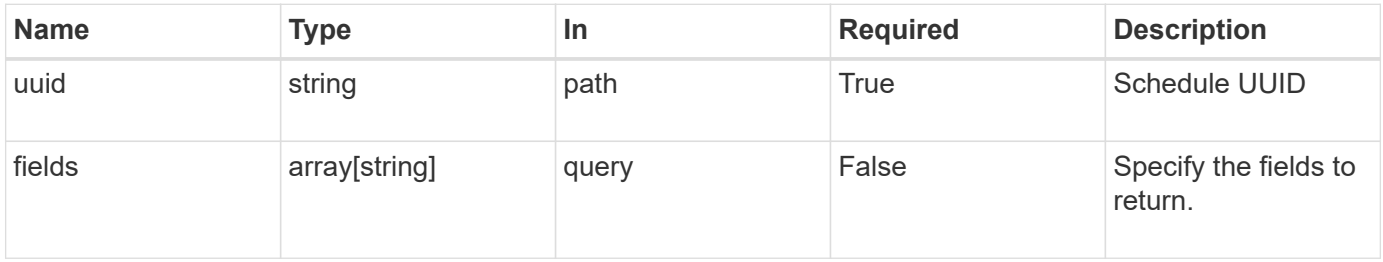

## **Response**

Status: 200, Ok

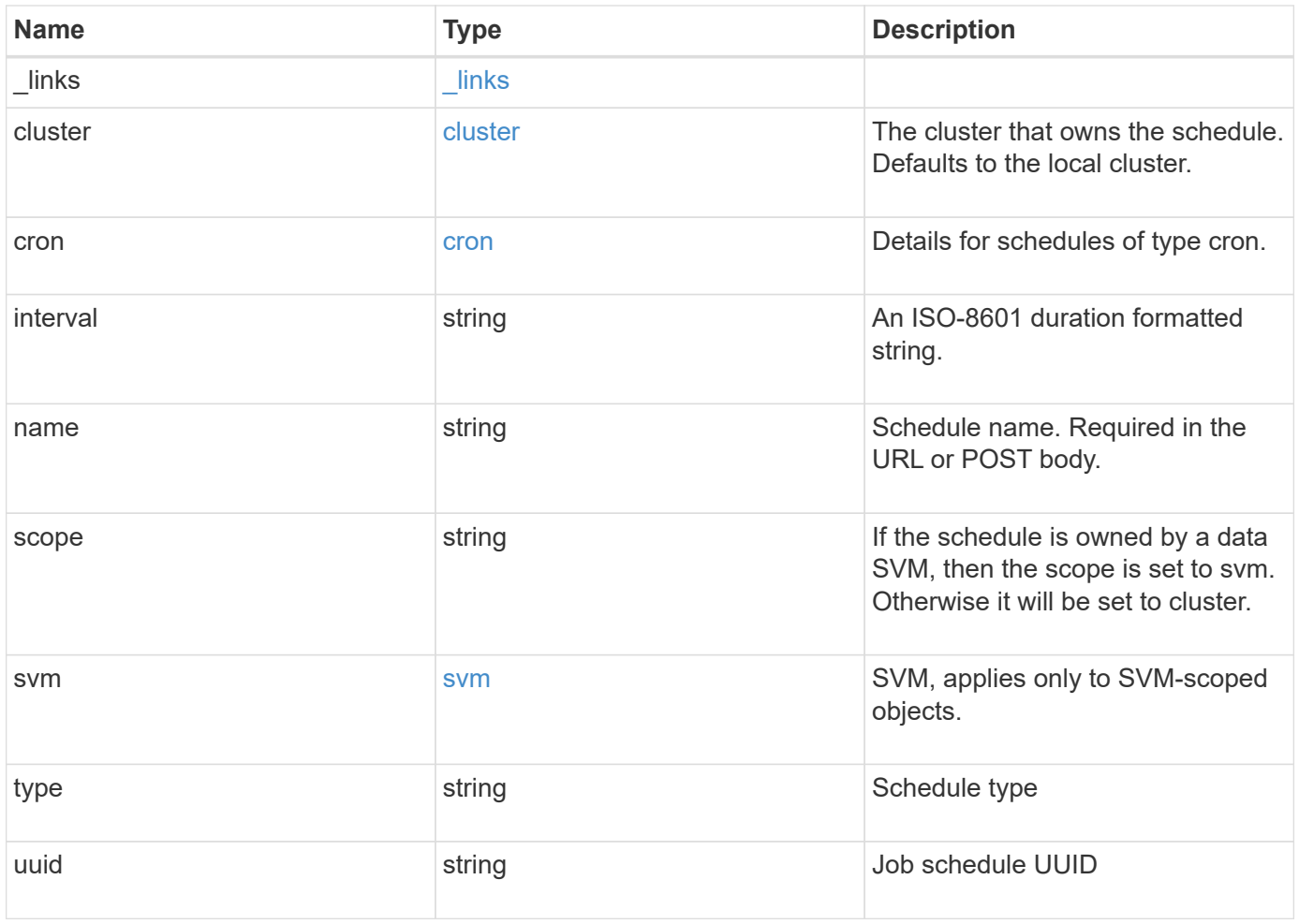

**Example response**

```
{
  " links": {
      "self": {
        "href": "/api/resourcelink"
     }
    },
    "cluster": {
     "name": "cluster1",
     "uuid": "1cd8a442-86d1-11e0-ae1c-123478563412"
    },
    "cron": {
      "days": [
       "integer"
    \frac{1}{2},
      "hours": [
       "integer"
    \frac{1}{2}  "minutes": [
       "integer"
    \frac{1}{2},
      "months": [
       "integer"
    \left| \ \right|,
      "weekdays": [
      "integer"
      ]
    },
    "interval": "P1DT2H3M4S",
  "name": "string",
    "scope": "string",
    "svm": {
      "_links": {
        "self": {
          "href": "/api/resourcelink"
       }
      },
    "name": "svm1",
      "uuid": "02c9e252-41be-11e9-81d5-00a0986138f7"
    },
    "type": "string",
    "uuid": "4ea7a442-86d1-11e0-ae1c-123478563412"
}
```
## **Error**

Status: Default, Error

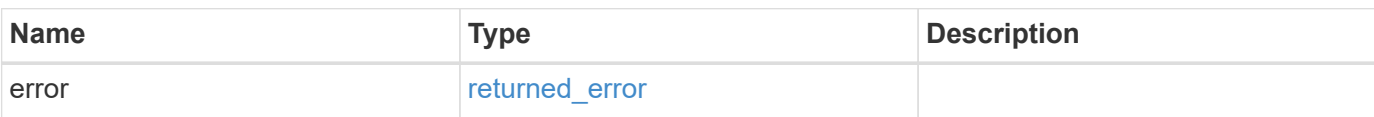

**Example error**

```
{
    "error": {
      "arguments": [
       \left\{ \begin{array}{c} \end{array} \right\}  "code": "string",
         "message": "string"
        }
     \frac{1}{2}  "code": "4",
       "message": "entry doesn't exist",
      "target": "uuid"
    }
}
```
# **Definitions**

### **See Definitions**

href

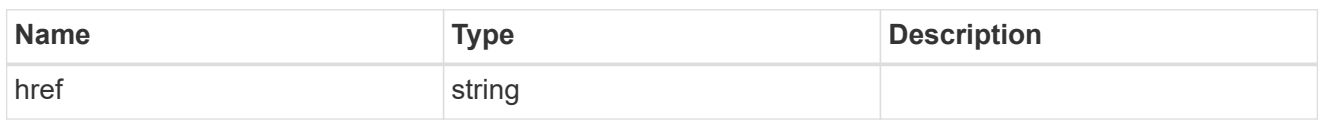

\_links

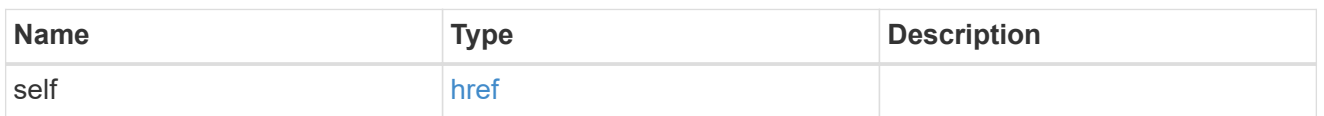

cluster

The cluster that owns the schedule. Defaults to the local cluster.

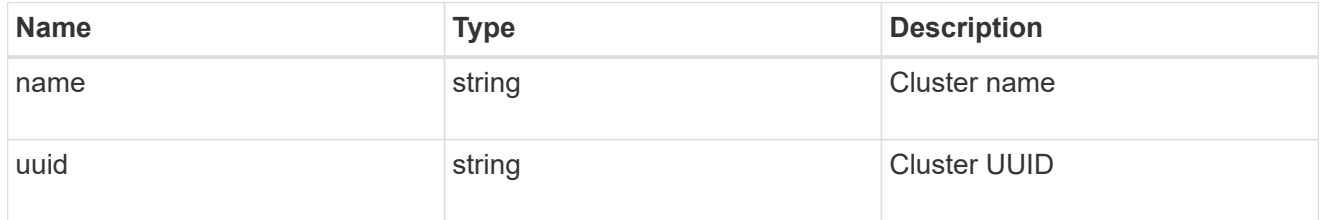

cron

Details for schedules of type cron.

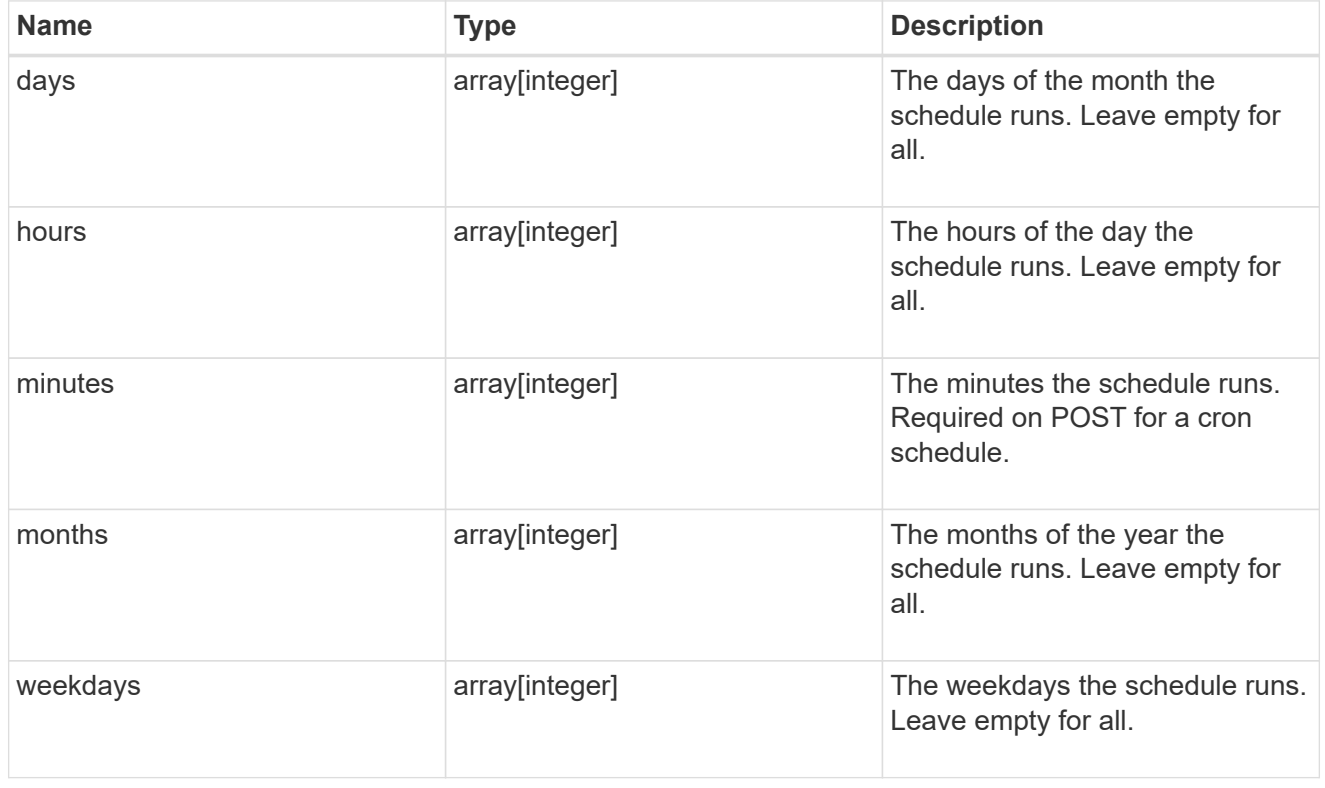

svm

SVM, applies only to SVM-scoped objects.

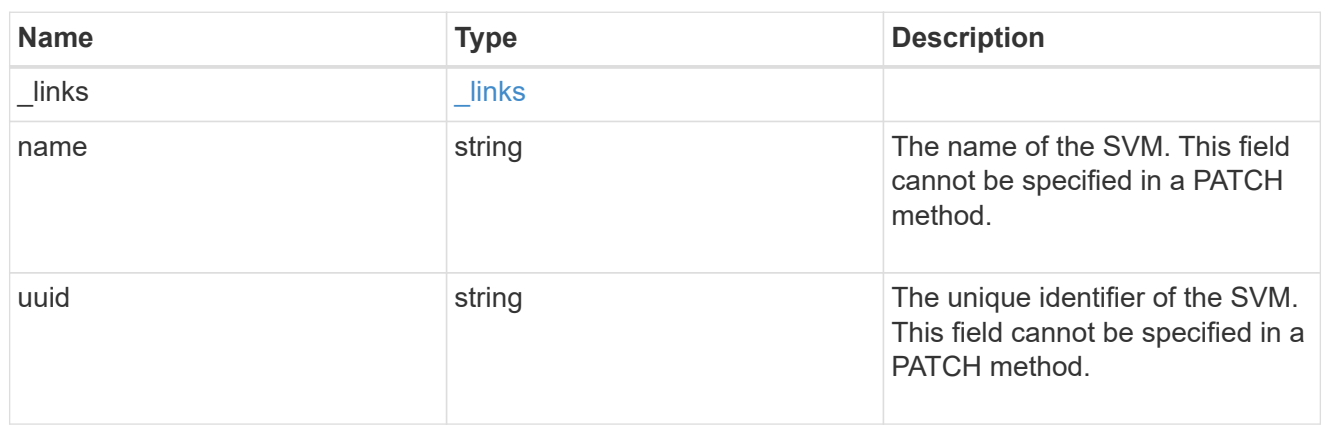

#### error\_arguments

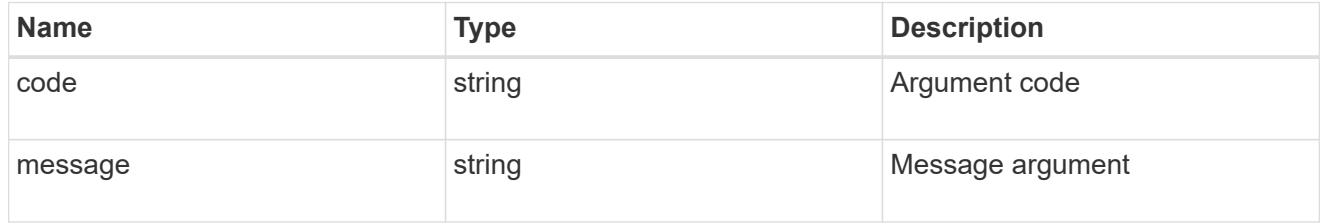

#### returned\_error

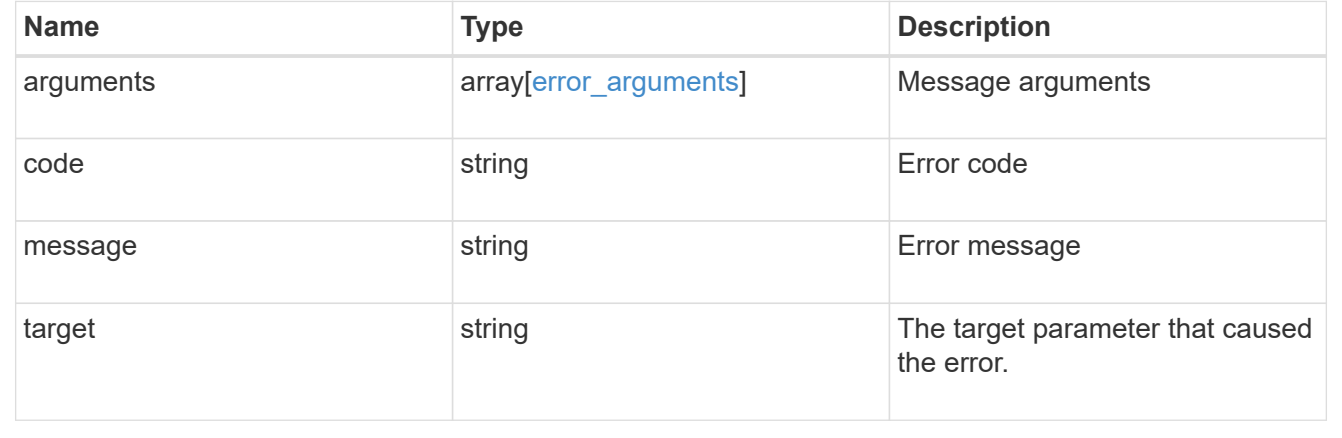

# <span id="page-31-0"></span>**Update a schedule**

PATCH /cluster/schedules/{uuid}

### **Introduced In:** 9.6

Updates a schedule. Note that you cannot modify a cron field of an interval schedule, or the interval field of a cron schedule.

## **Parameters**

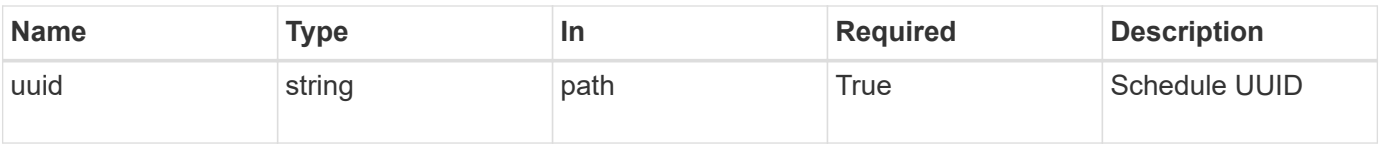

# **Request Body**

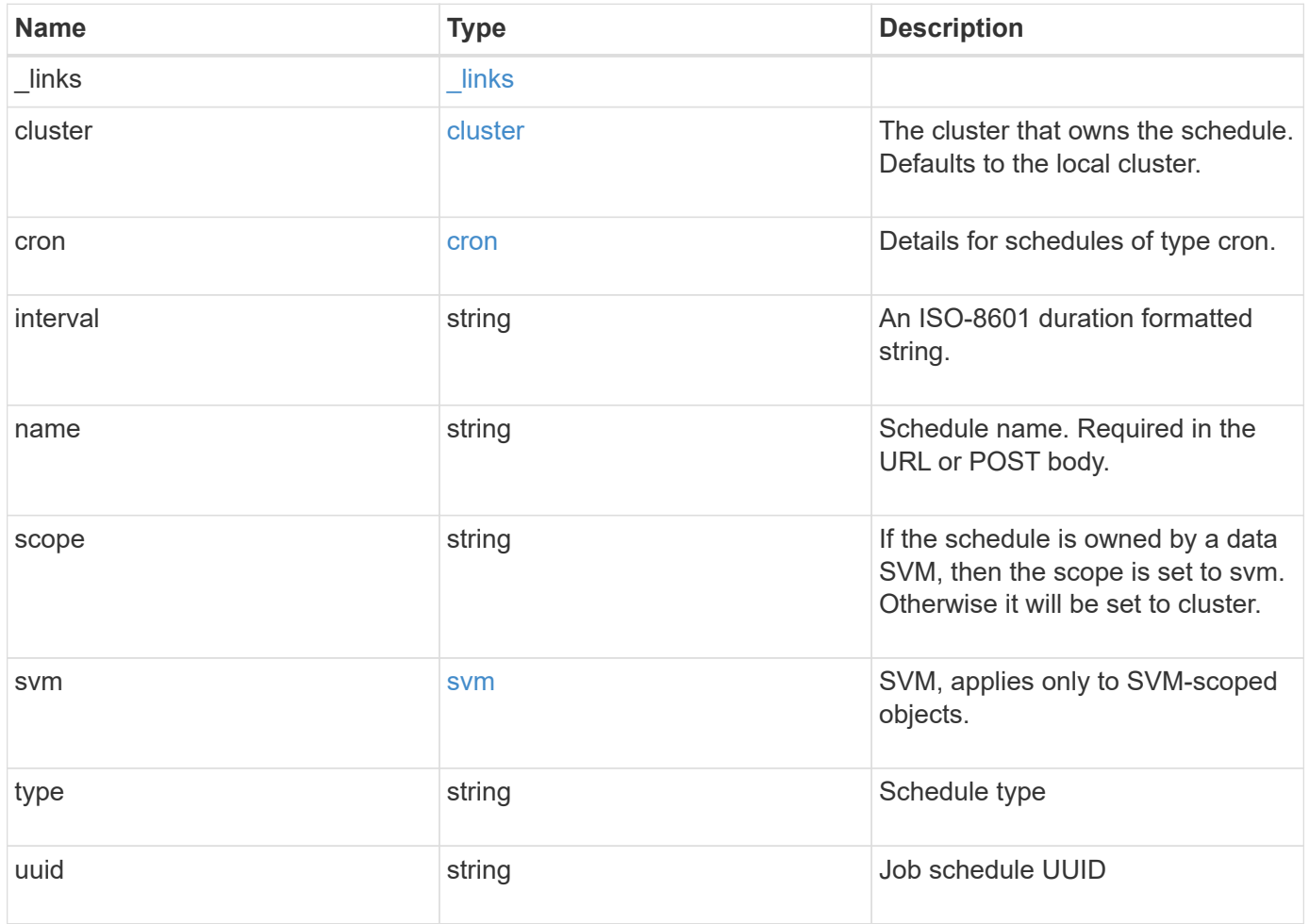

**Example request**

```
{
  " links": {
      "self": {
        "href": "/api/resourcelink"
     }
    },
    "cluster": {
     "name": "cluster1",
     "uuid": "1cd8a442-86d1-11e0-ae1c-123478563412"
    },
    "cron": {
      "days": [
       "integer"
    \frac{1}{2},
      "hours": [
       "integer"
    \frac{1}{2}  "minutes": [
       "integer"
    \frac{1}{2},
      "months": [
       "integer"
    \left| \ \right|,
      "weekdays": [
      "integer"
      ]
    },
    "interval": "P1DT2H3M4S",
  "name": "string",
    "scope": "string",
    "svm": {
      "_links": {
        "self": {
          "href": "/api/resourcelink"
       }
      },
    "name": "svm1",
      "uuid": "02c9e252-41be-11e9-81d5-00a0986138f7"
    },
    "type": "string",
    "uuid": "4ea7a442-86d1-11e0-ae1c-123478563412"
}
```
## **Response**

Status: 200, Ok

## **Error**

Status: Default

## ONTAP Error Response Codes

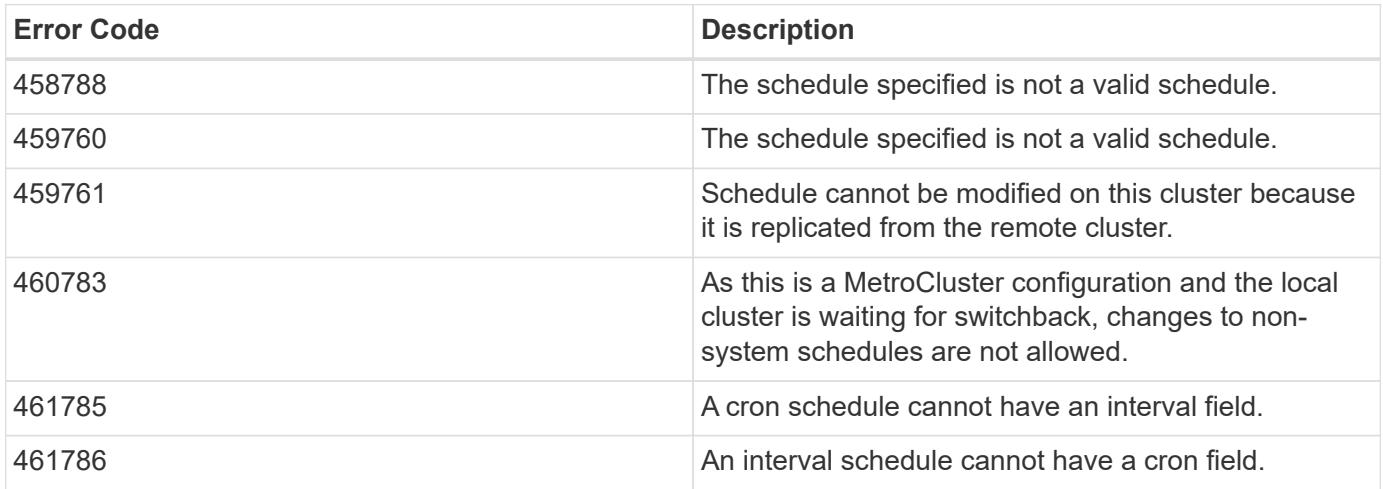

Also see the table of common errors in the [Response body](https://docs.netapp.com/us-en/ontap-restapi-9141/{relative_path}getting_started_with_the_ontap_rest_api.html#Response_body) overview section of this documentation.

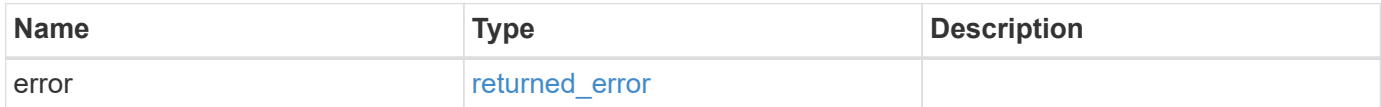

## **Example error**

```
{
   "error": {
     "arguments": [
     \{  "code": "string",
        "message": "string"
      }
      ],
     "code": "4",
     "message": "entry doesn't exist",
     "target": "uuid"
   }
}
```
# **Definitions**

### **See Definitions**

href

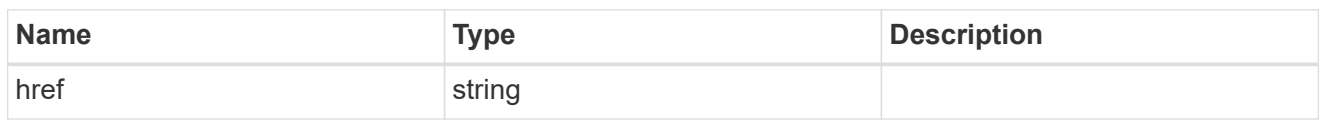

\_links

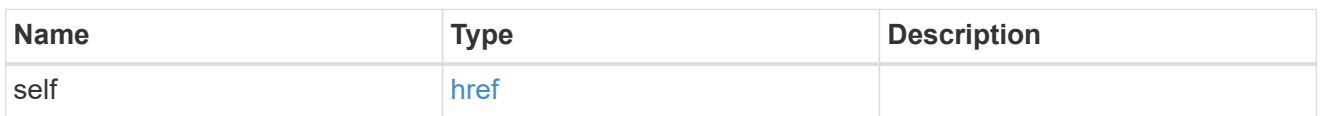

cluster

The cluster that owns the schedule. Defaults to the local cluster.

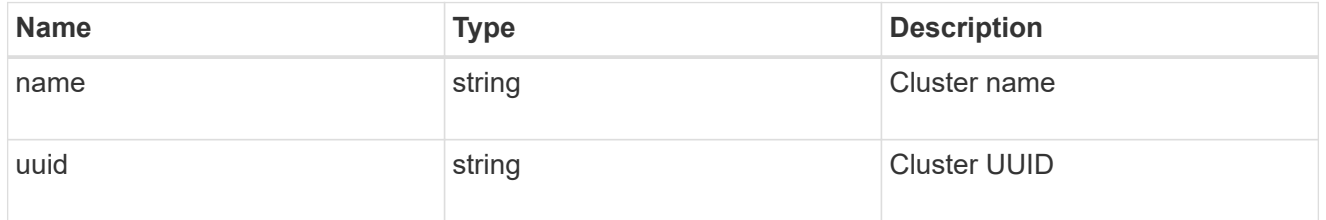

cron

Details for schedules of type cron.

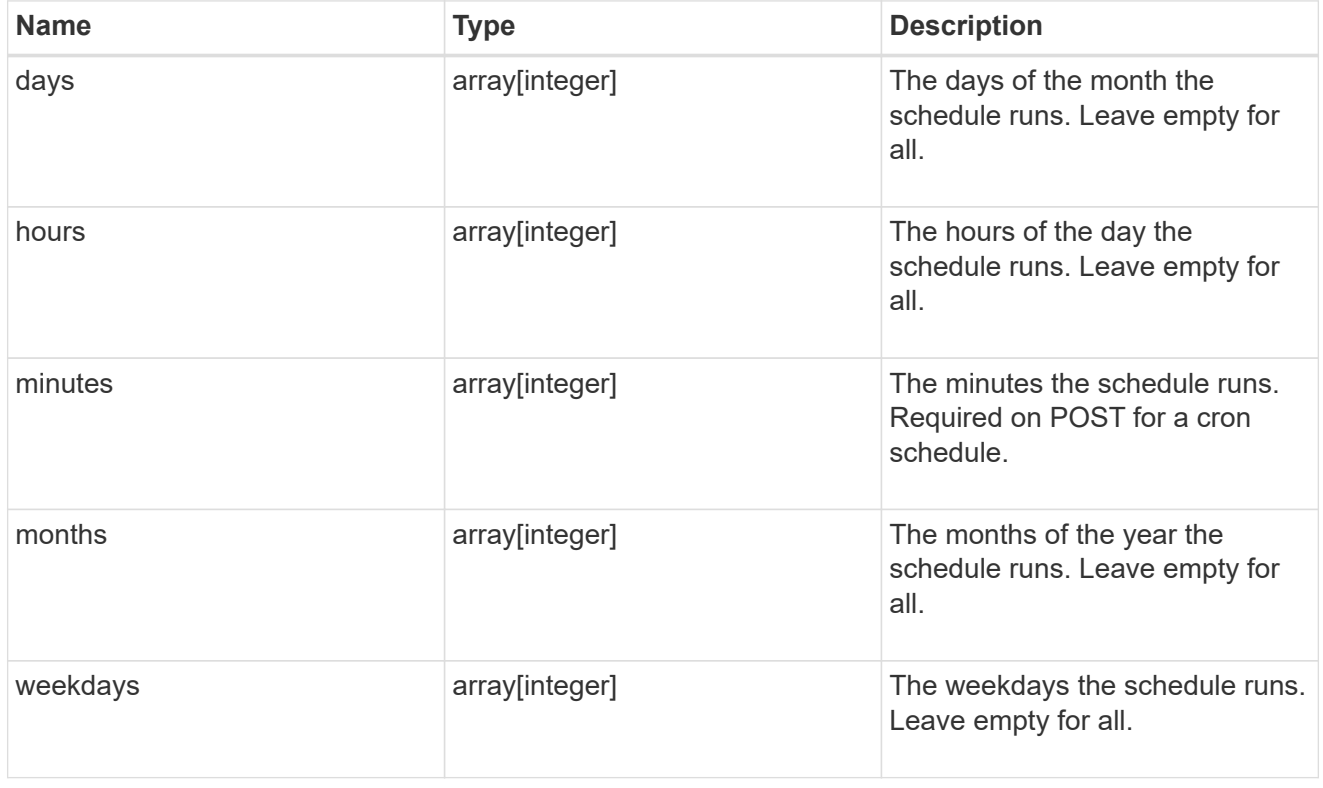

svm

SVM, applies only to SVM-scoped objects.

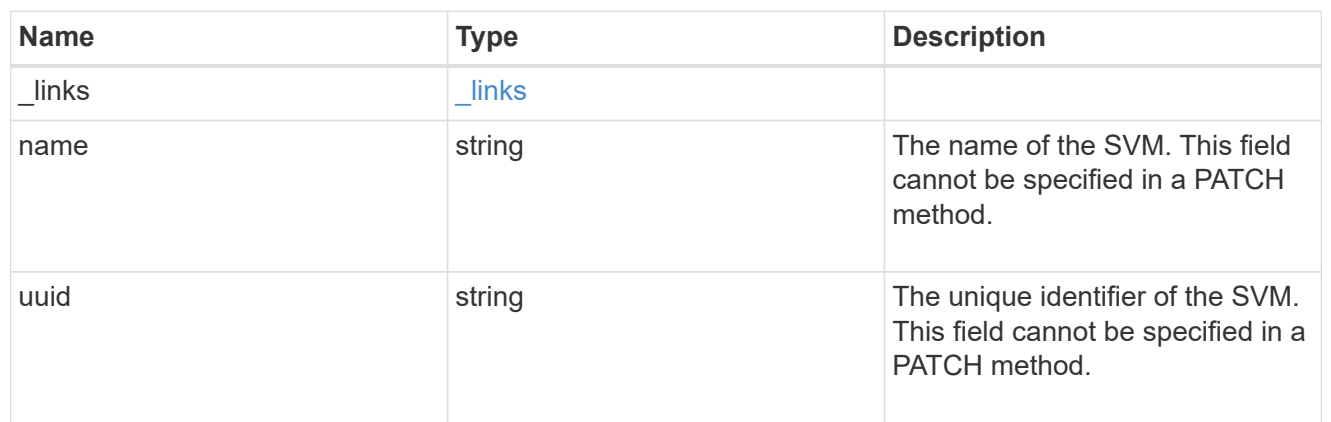

schedule

Complete schedule information

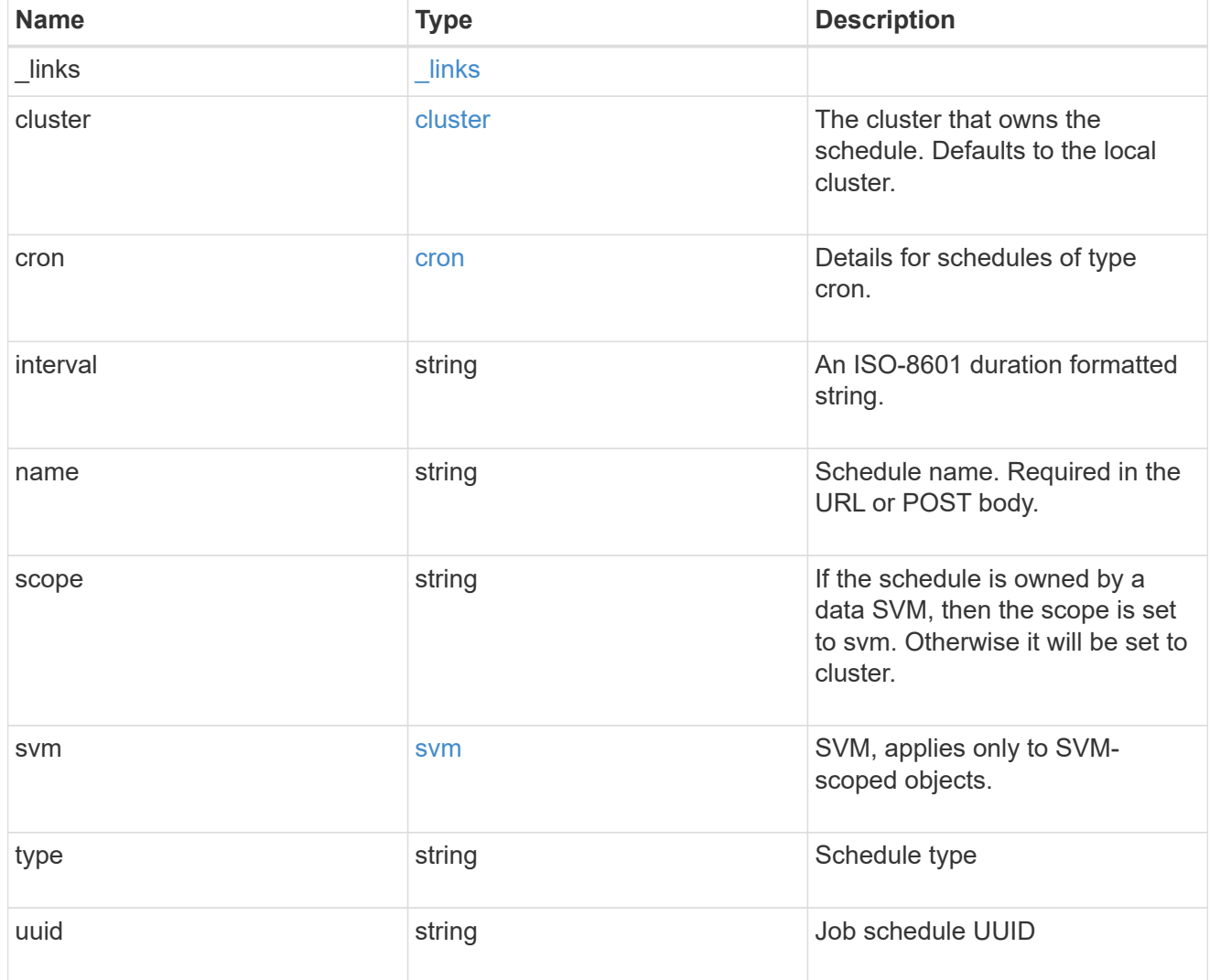

error\_arguments

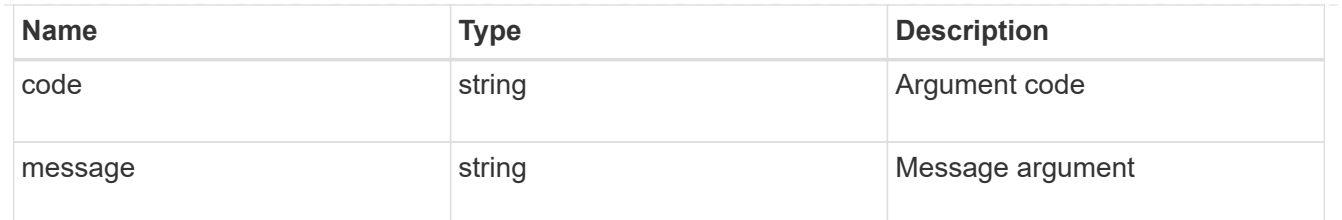

## returned\_error

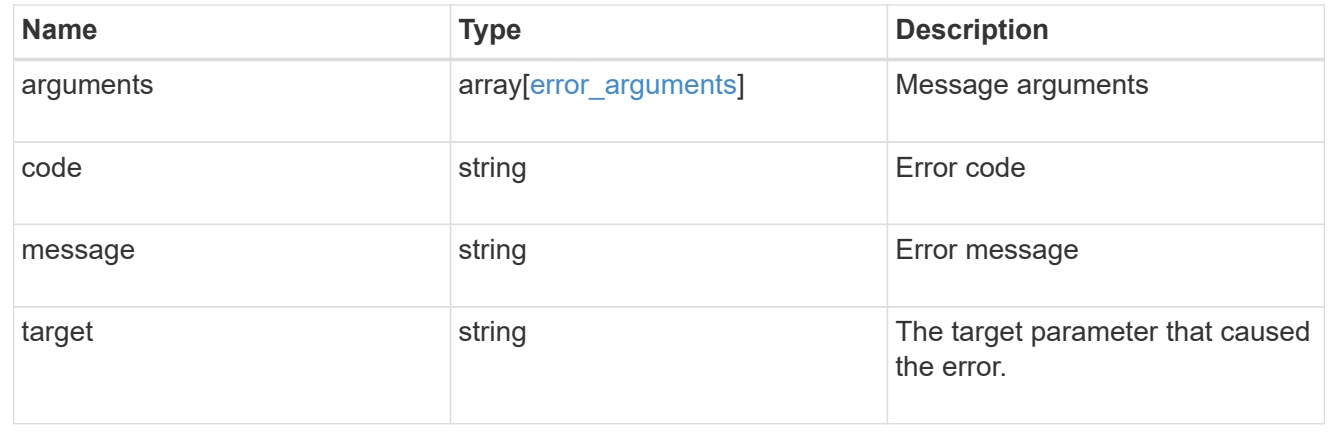

### **Copyright information**

Copyright © 2024 NetApp, Inc. All Rights Reserved. Printed in the U.S. No part of this document covered by copyright may be reproduced in any form or by any means—graphic, electronic, or mechanical, including photocopying, recording, taping, or storage in an electronic retrieval system—without prior written permission of the copyright owner.

Software derived from copyrighted NetApp material is subject to the following license and disclaimer:

THIS SOFTWARE IS PROVIDED BY NETAPP "AS IS" AND WITHOUT ANY EXPRESS OR IMPLIED WARRANTIES, INCLUDING, BUT NOT LIMITED TO, THE IMPLIED WARRANTIES OF MERCHANTABILITY AND FITNESS FOR A PARTICULAR PURPOSE, WHICH ARE HEREBY DISCLAIMED. IN NO EVENT SHALL NETAPP BE LIABLE FOR ANY DIRECT, INDIRECT, INCIDENTAL, SPECIAL, EXEMPLARY, OR CONSEQUENTIAL DAMAGES (INCLUDING, BUT NOT LIMITED TO, PROCUREMENT OF SUBSTITUTE GOODS OR SERVICES; LOSS OF USE, DATA, OR PROFITS; OR BUSINESS INTERRUPTION) HOWEVER CAUSED AND ON ANY THEORY OF LIABILITY, WHETHER IN CONTRACT, STRICT LIABILITY, OR TORT (INCLUDING NEGLIGENCE OR OTHERWISE) ARISING IN ANY WAY OUT OF THE USE OF THIS SOFTWARE, EVEN IF ADVISED OF THE POSSIBILITY OF SUCH DAMAGE.

NetApp reserves the right to change any products described herein at any time, and without notice. NetApp assumes no responsibility or liability arising from the use of products described herein, except as expressly agreed to in writing by NetApp. The use or purchase of this product does not convey a license under any patent rights, trademark rights, or any other intellectual property rights of NetApp.

The product described in this manual may be protected by one or more U.S. patents, foreign patents, or pending applications.

LIMITED RIGHTS LEGEND: Use, duplication, or disclosure by the government is subject to restrictions as set forth in subparagraph (b)(3) of the Rights in Technical Data -Noncommercial Items at DFARS 252.227-7013 (FEB 2014) and FAR 52.227-19 (DEC 2007).

Data contained herein pertains to a commercial product and/or commercial service (as defined in FAR 2.101) and is proprietary to NetApp, Inc. All NetApp technical data and computer software provided under this Agreement is commercial in nature and developed solely at private expense. The U.S. Government has a nonexclusive, non-transferrable, nonsublicensable, worldwide, limited irrevocable license to use the Data only in connection with and in support of the U.S. Government contract under which the Data was delivered. Except as provided herein, the Data may not be used, disclosed, reproduced, modified, performed, or displayed without the prior written approval of NetApp, Inc. United States Government license rights for the Department of Defense are limited to those rights identified in DFARS clause 252.227-7015(b) (FEB 2014).

#### **Trademark information**

NETAPP, the NETAPP logo, and the marks listed at<http://www.netapp.com/TM>are trademarks of NetApp, Inc. Other company and product names may be trademarks of their respective owners.